**SysInfo 10.1.1 H11 User Guide**

Copyright © 2024 MagniComp™

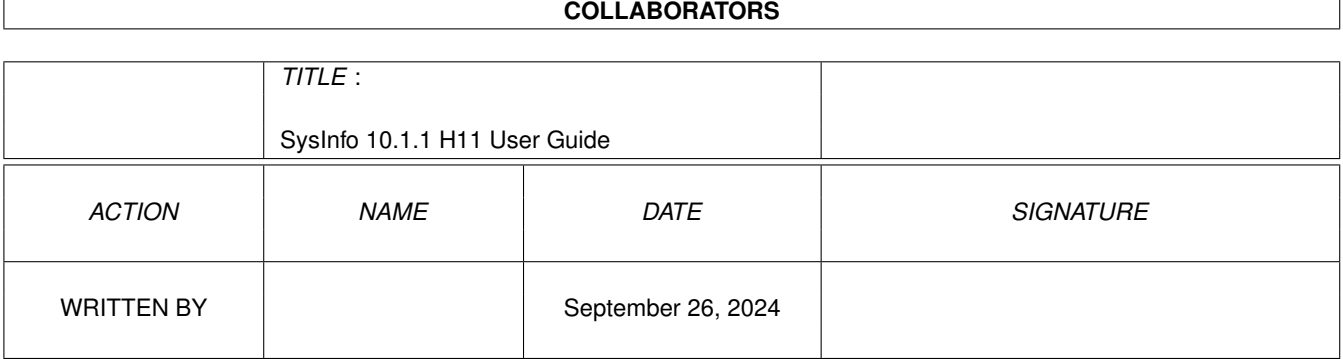

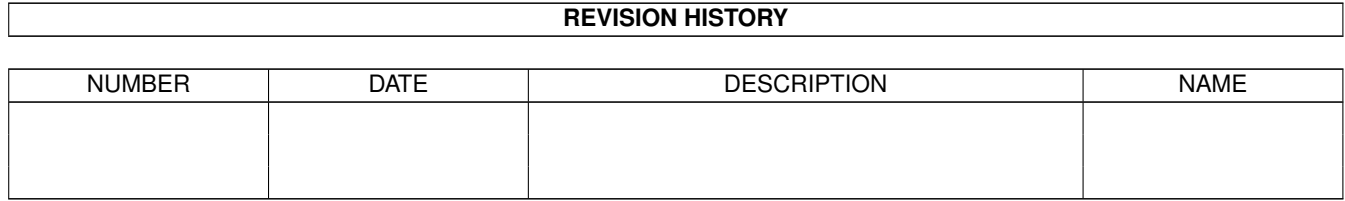

# **Contents**

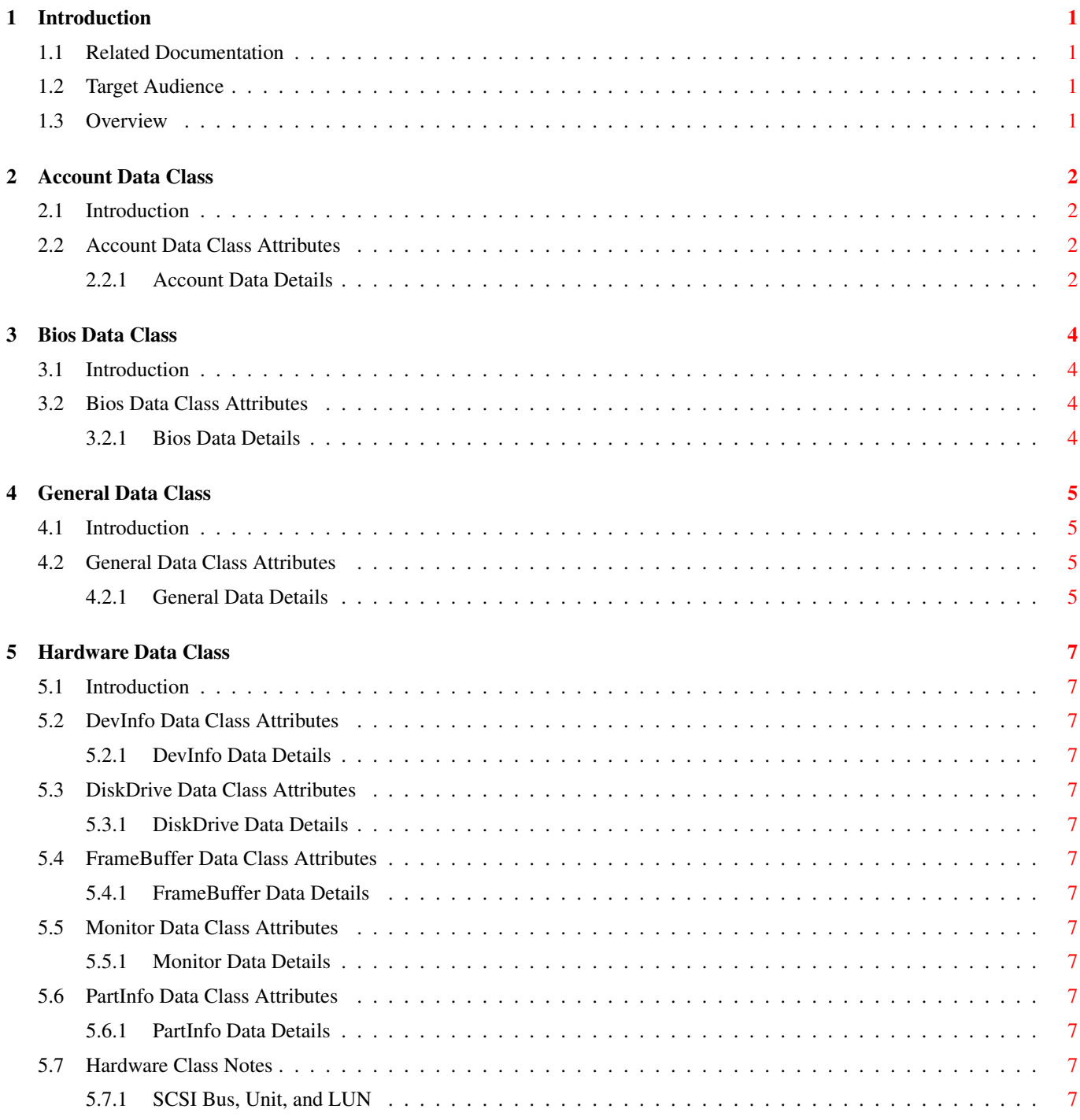

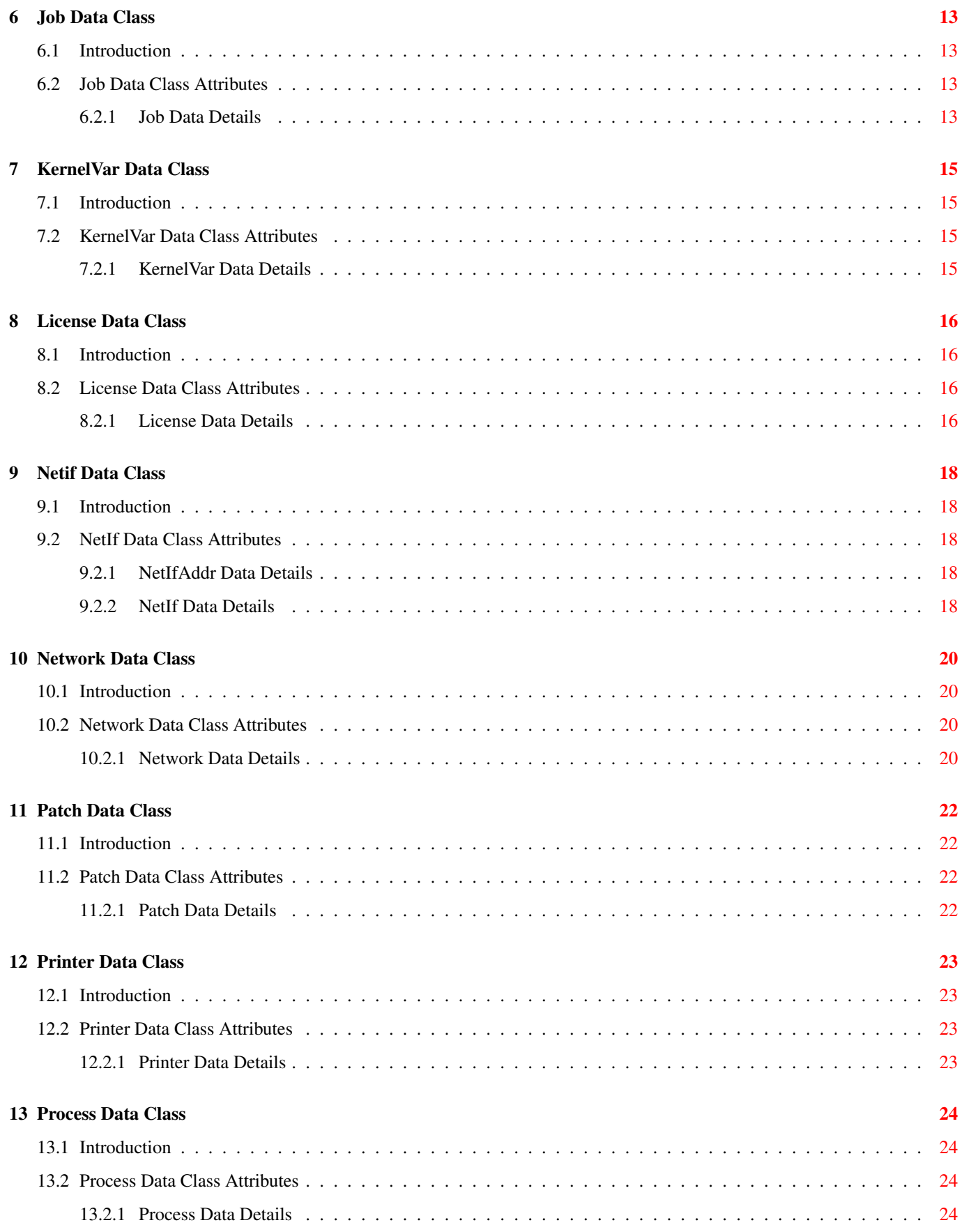

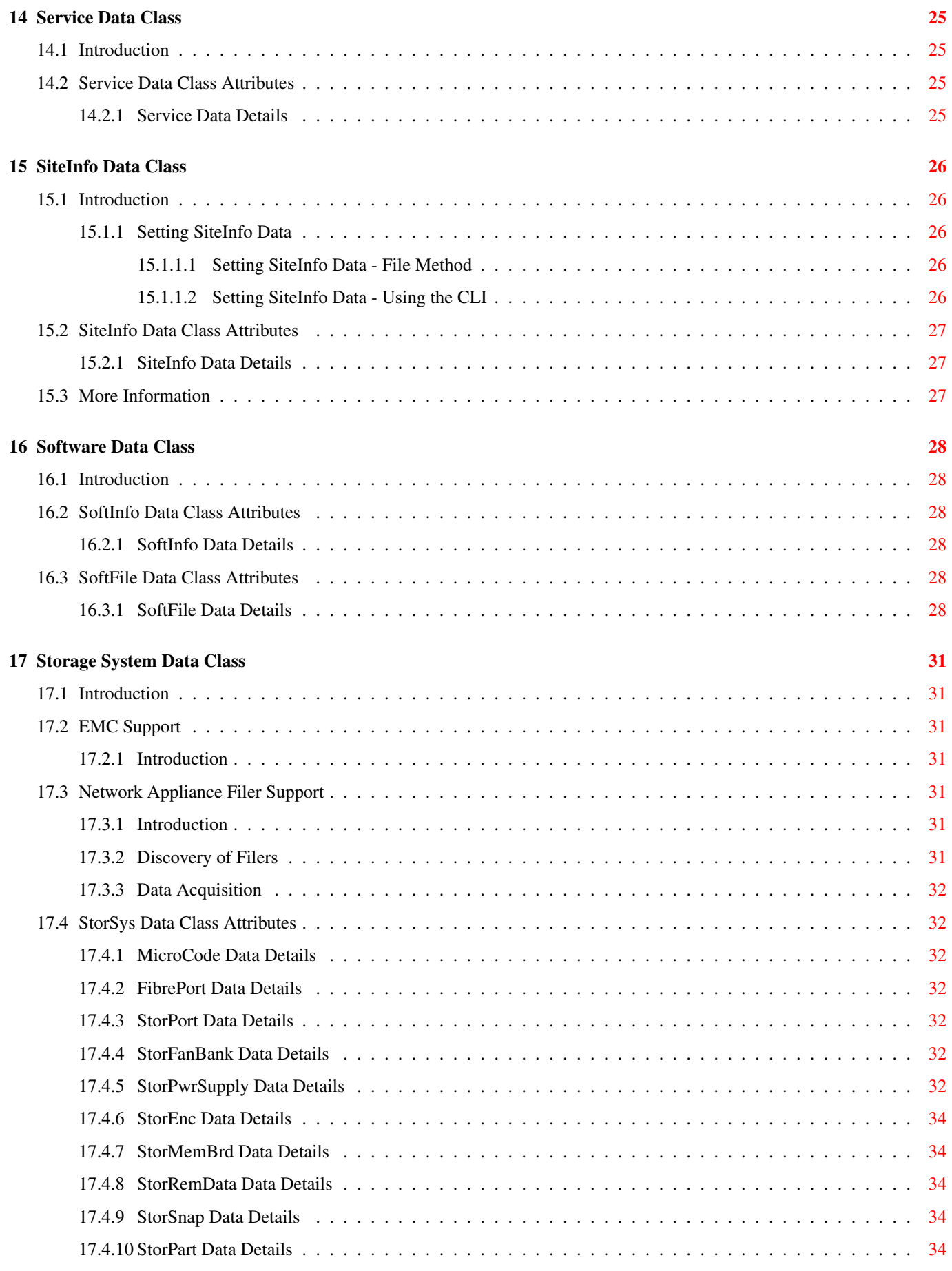

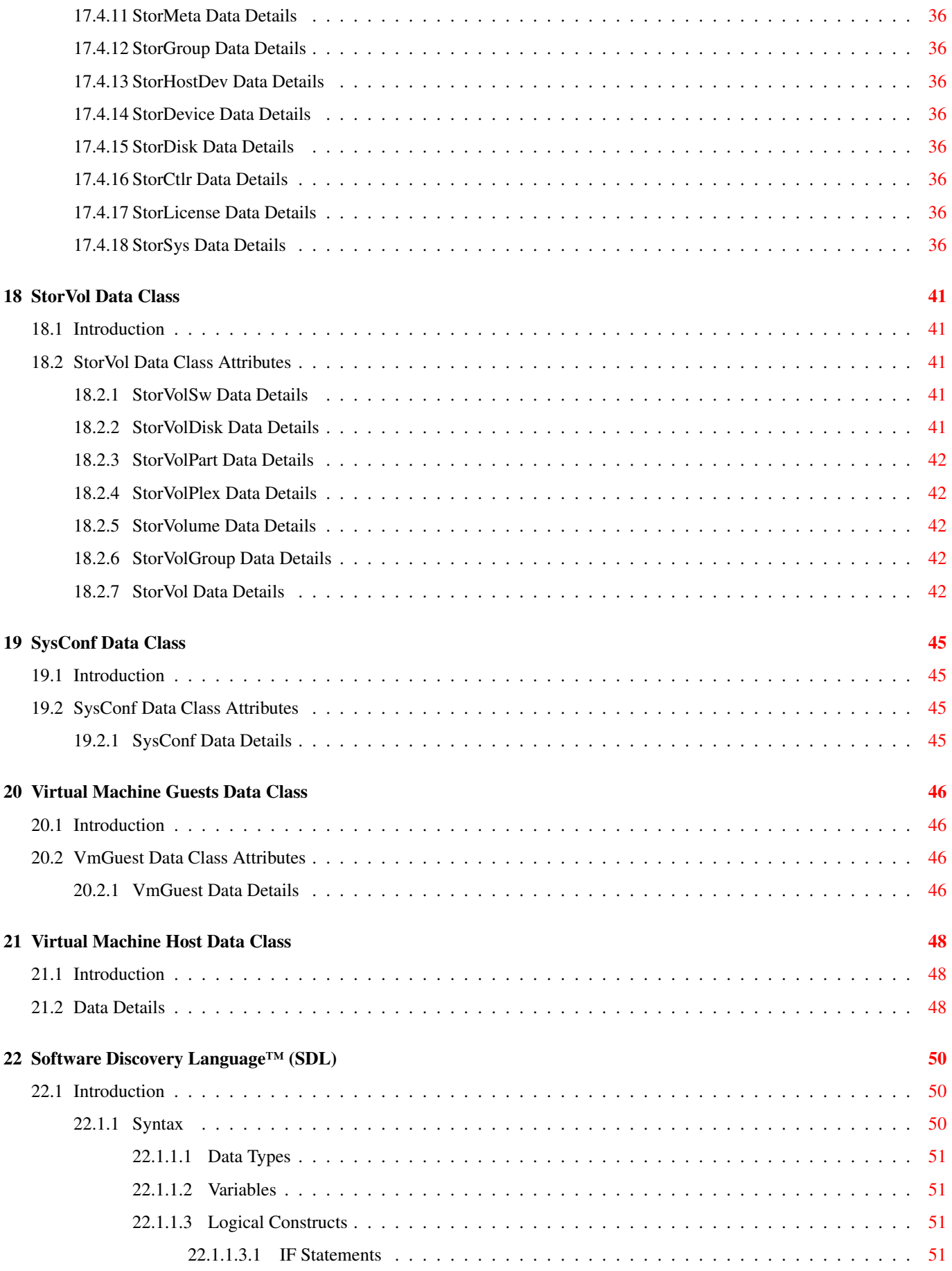

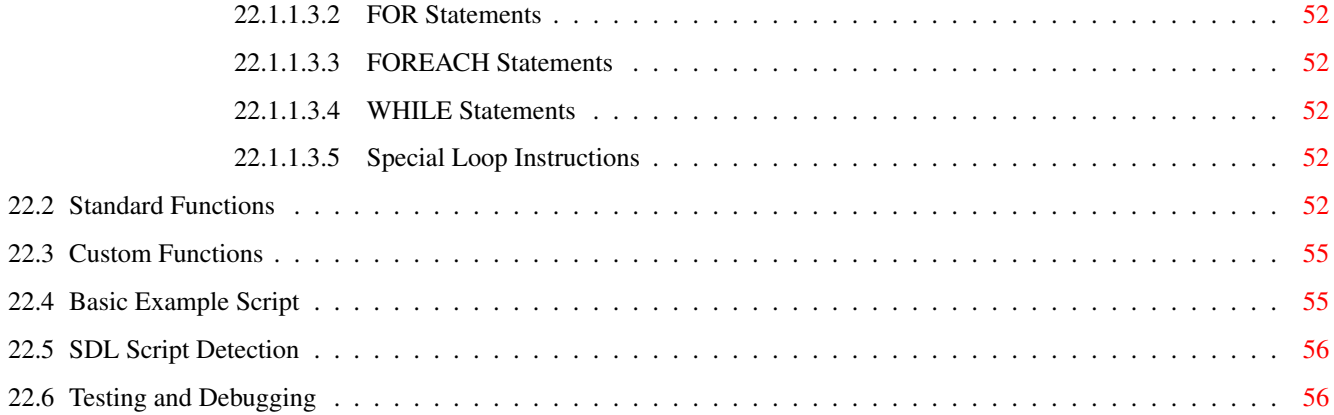

# **List of Tables**

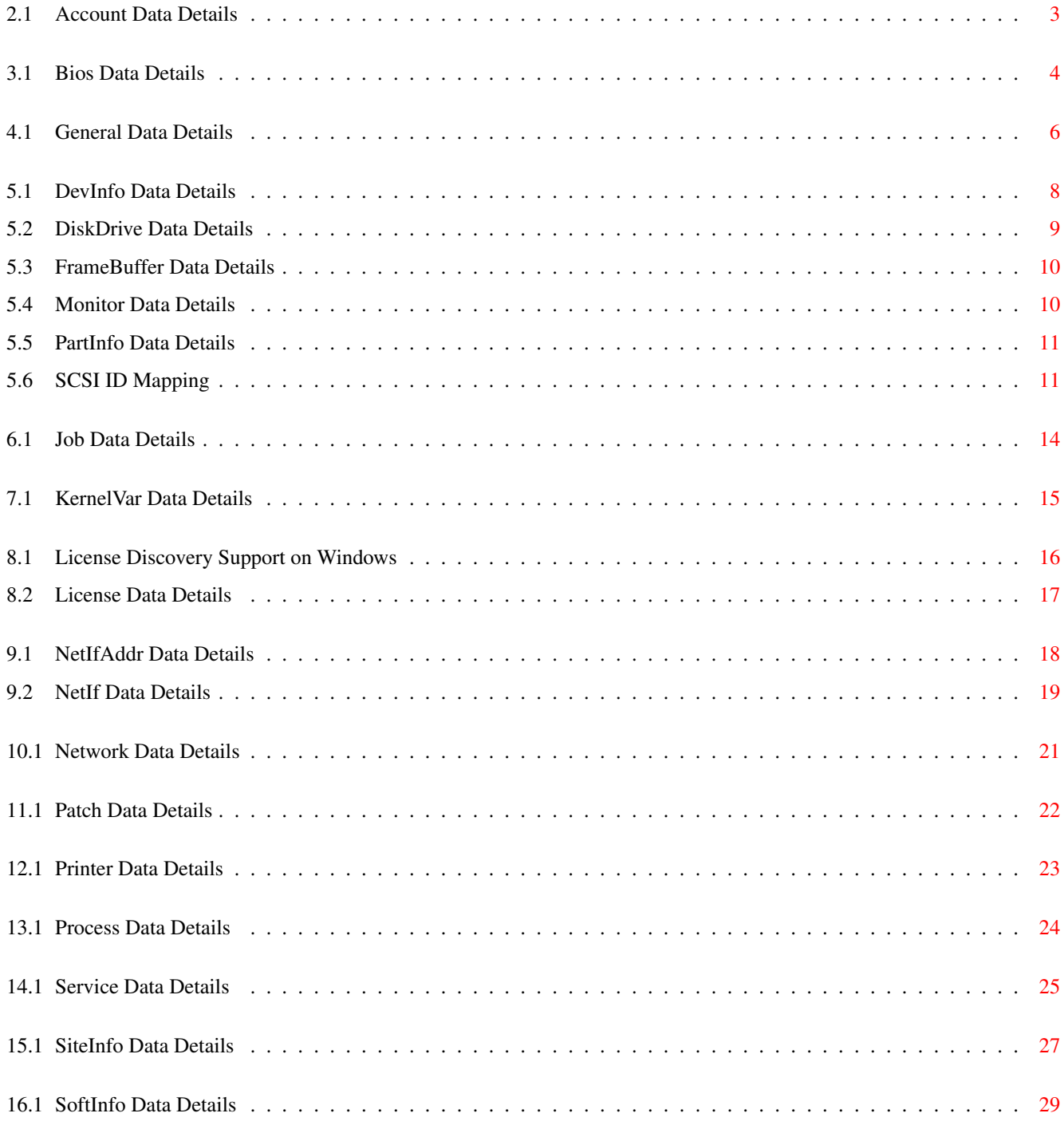

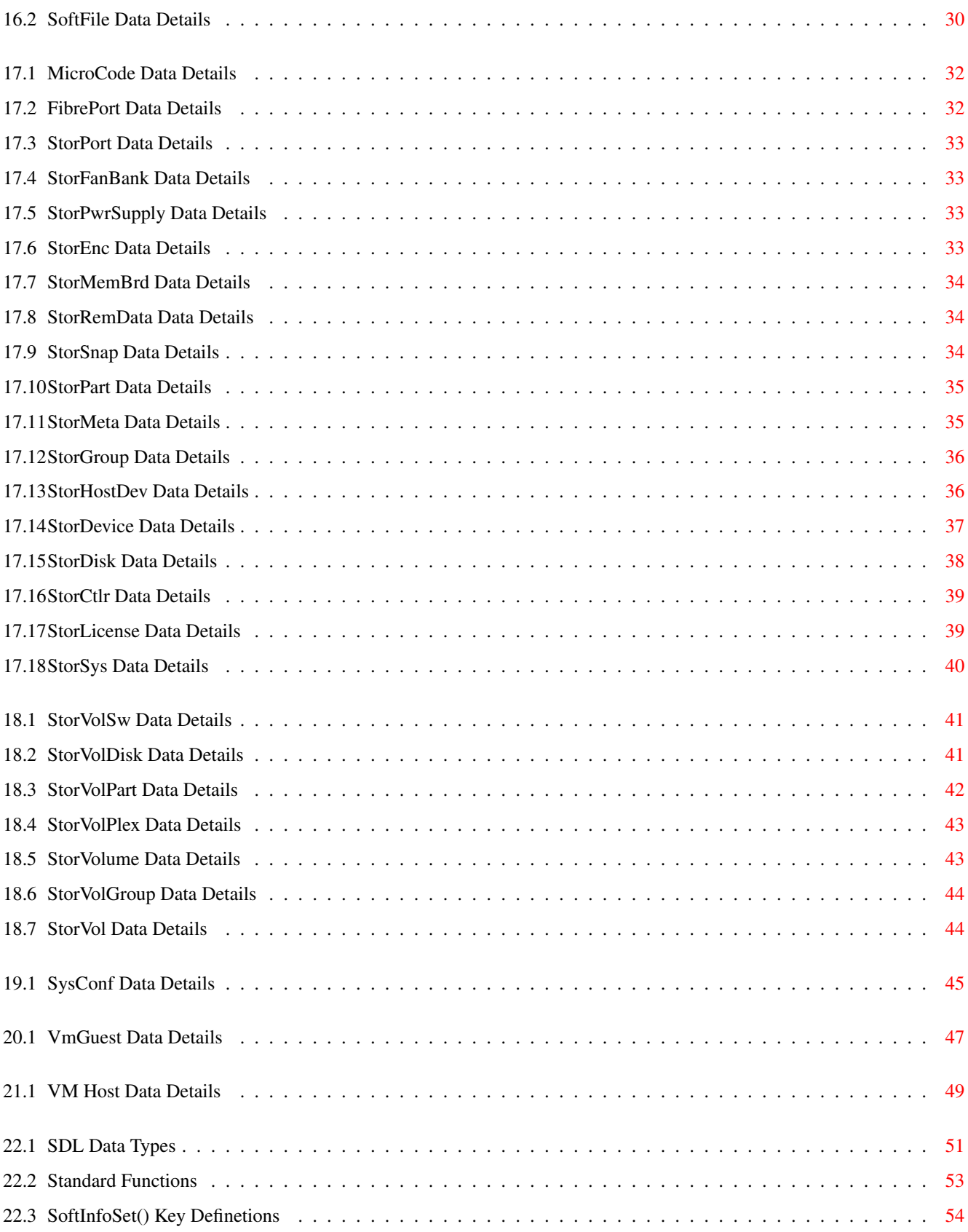

# <span id="page-10-0"></span>**Introduction**

# <span id="page-10-1"></span>**1.1 Related Documentation**

- [Release Notes](../../ReleaseNotes/html/index.html)
- [Installation Guide](../../InstallGuide/html/index.html)
- [Reference Manual](../../RefMan/html/index.html)

## <span id="page-10-2"></span>**1.2 Target Audience**

The target audience for this guide are all users of MagniComp™'s SysInfo™ software. The audience includes IT professionals, System Administrators, Software Engineers, and end-users interested in hardware and software asset information as well as system configuration information.

## <span id="page-10-3"></span>**1.3 Overview**

This book provides information on how SysInfo™ functions and operates. The [Reference Manual](../../RefMan/html/index.html) contains the most detailed information on SysInfo™ configuration and operation. This document provides operational details not normally found in the [Reference Manual.](../../RefMan/html/index.html)

# <span id="page-11-0"></span>**Account Data Class**

# <span id="page-11-1"></span>**2.1 Introduction**

The Account data class provides data about all system (user) accounts defined on the local system. On some systems, such as Unix/Linux based systems which have NIS/NIS+ configured, accounts may be reported which are managed by a central database of accounts. The Account class is not intended to report all accounts defined in server based databases like Active Directory, NIS/NIS+, and LDAP.

On Windows based systems, Active Directory accounts are explicitly not reported since those accounts are not defined exclusively on the local system being scanned.

# <span id="page-11-2"></span>**2.2 Account Data Class Attributes**

### <span id="page-11-3"></span>**2.2.1 Account Data Details**

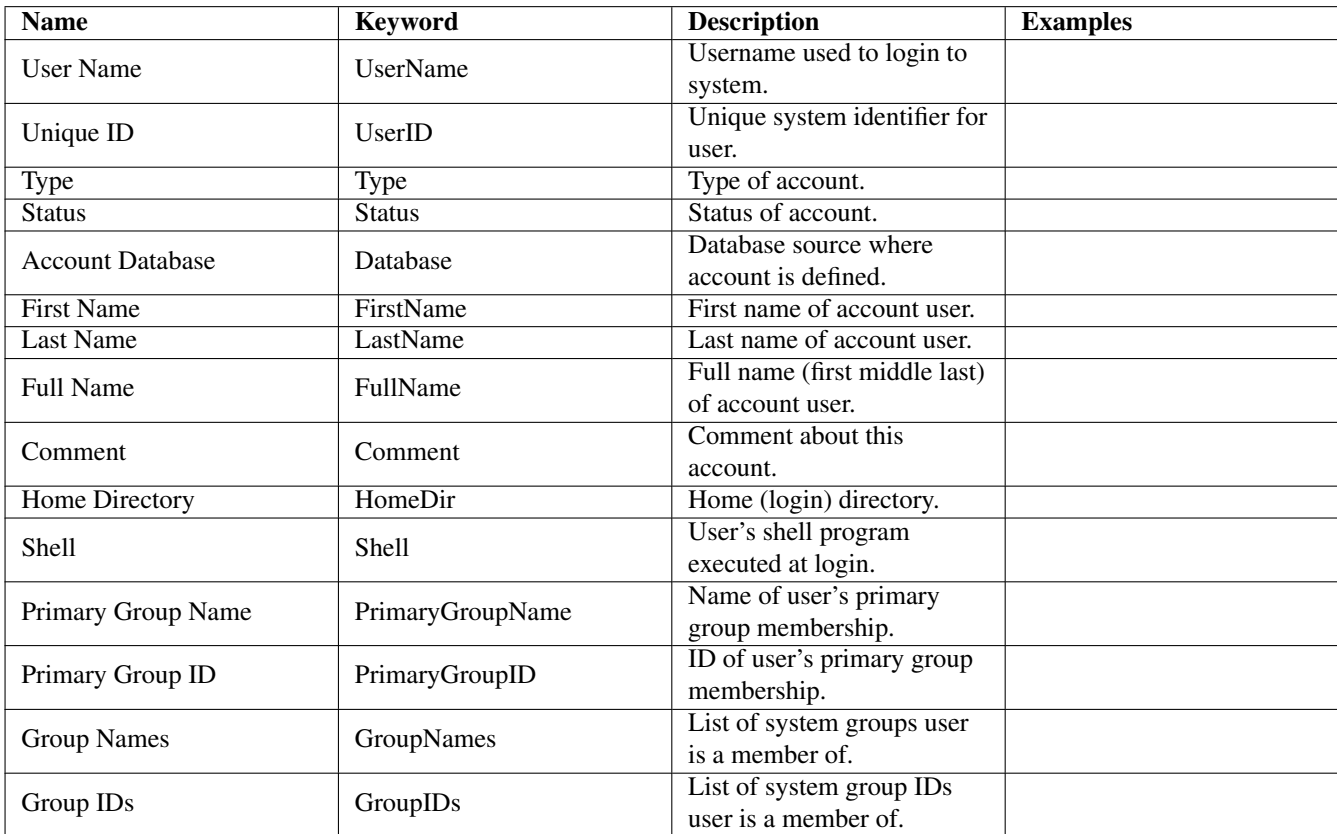

<span id="page-12-0"></span>Table 2.1: Account Data Details

# <span id="page-13-0"></span>**Bios Data Class**

## <span id="page-13-1"></span>**3.1 Introduction**

The Bios data class provides data about the system BIOS(s). This class is primarily limited to X86 platforms.

# <span id="page-13-2"></span>**3.2 Bios Data Class Attributes**

### <span id="page-13-3"></span>**3.2.1 Bios Data Details**

<span id="page-13-4"></span>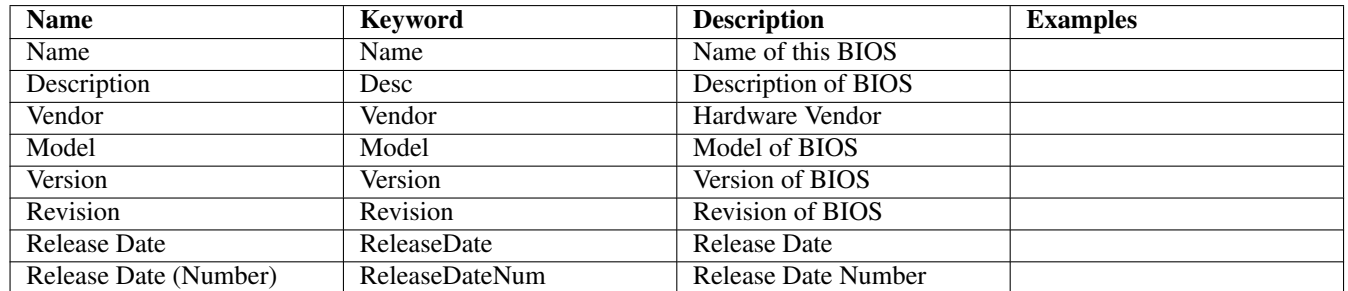

Table 3.1: Bios Data Details

# <span id="page-14-0"></span>**General Data Class**

# <span id="page-14-1"></span>**4.1 Introduction**

The General data class provides a high-level summary of a system. Information includes CPU counts, host name, IP addresses, Operating System name and versions, and the system model.

# <span id="page-14-2"></span>**4.2 General Data Class Attributes**

### <span id="page-14-3"></span>**4.2.1 General Data Details**

<span id="page-15-0"></span>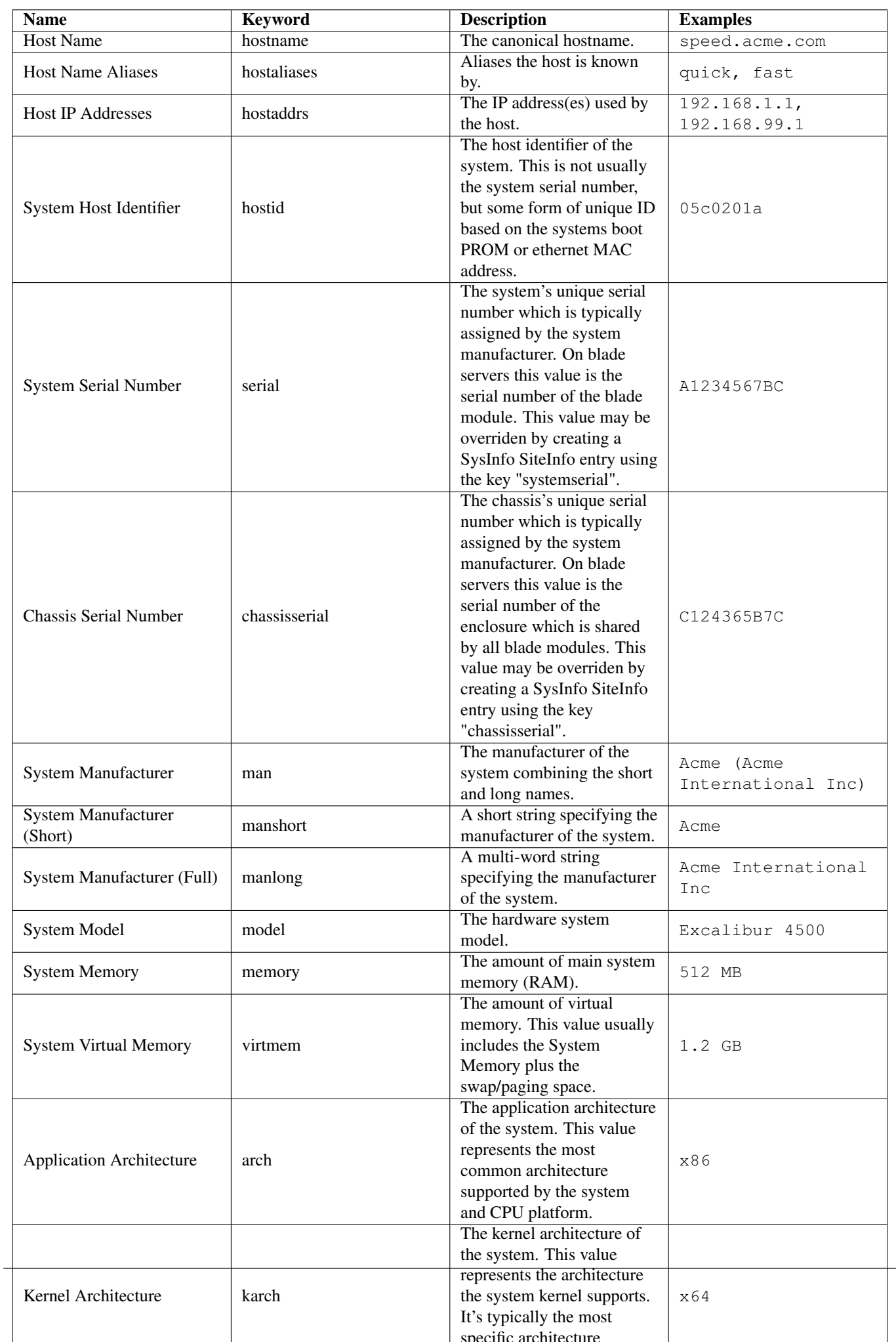

# <span id="page-16-0"></span>**Hardware Data Class**

## <span id="page-16-1"></span>**5.1 Introduction**

The Hardware data class (aka Device class) provides information on physical hardware detected on the system. The discovered hardware is classified into device type and sub types (known in SysInfo™ as Type Classes).

## <span id="page-16-2"></span>**5.2 DevInfo Data Class Attributes**

- <span id="page-16-3"></span>**5.2.1 DevInfo Data Details**
- <span id="page-16-4"></span>**5.3 DiskDrive Data Class Attributes**
- <span id="page-16-5"></span>**5.3.1 DiskDrive Data Details**
- <span id="page-16-6"></span>**5.4 FrameBuffer Data Class Attributes**
- <span id="page-16-7"></span>**5.4.1 FrameBuffer Data Details**
- <span id="page-16-8"></span>**5.5 Monitor Data Class Attributes**
- <span id="page-16-9"></span>**5.5.1 Monitor Data Details**
- <span id="page-16-10"></span>**5.6 PartInfo Data Class Attributes**
- <span id="page-16-11"></span>**5.6.1 PartInfo Data Details**
- <span id="page-16-12"></span>**5.7 Hardware Class Notes**

### <span id="page-16-13"></span>**5.7.1 SCSI Bus, Unit, and LUN**

A device's SCSI Bus, SCSI Unit, and SCSI LUN are reported as the device attributes as shown in the table below when the Device Type Class is SCSI. Currently on HP-UX and Linux provide this data due to limitations in other operating systems.

In SysInfo™ Report format these attributes appear in the device|data|... fields. For example:

<span id="page-17-0"></span>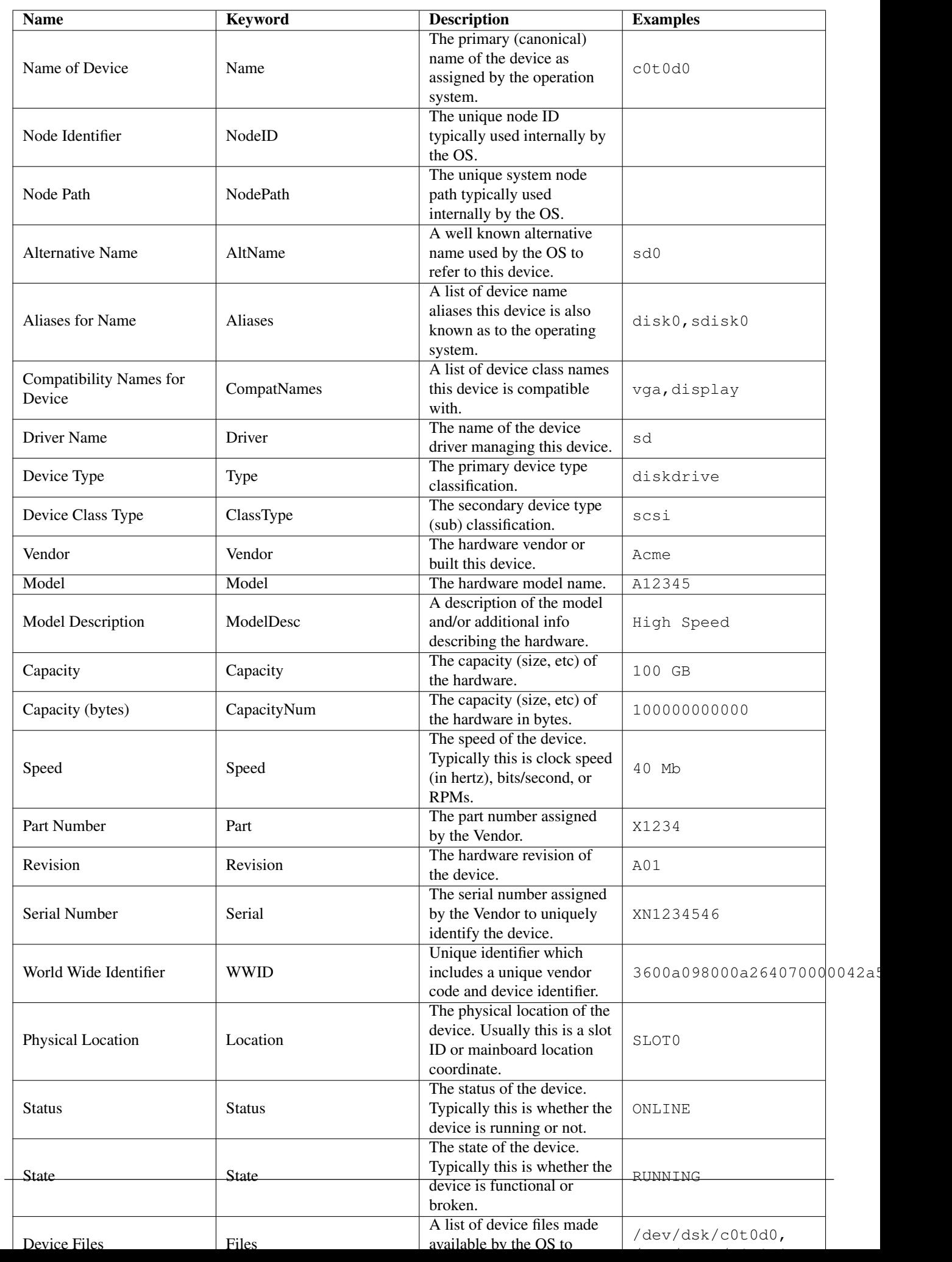

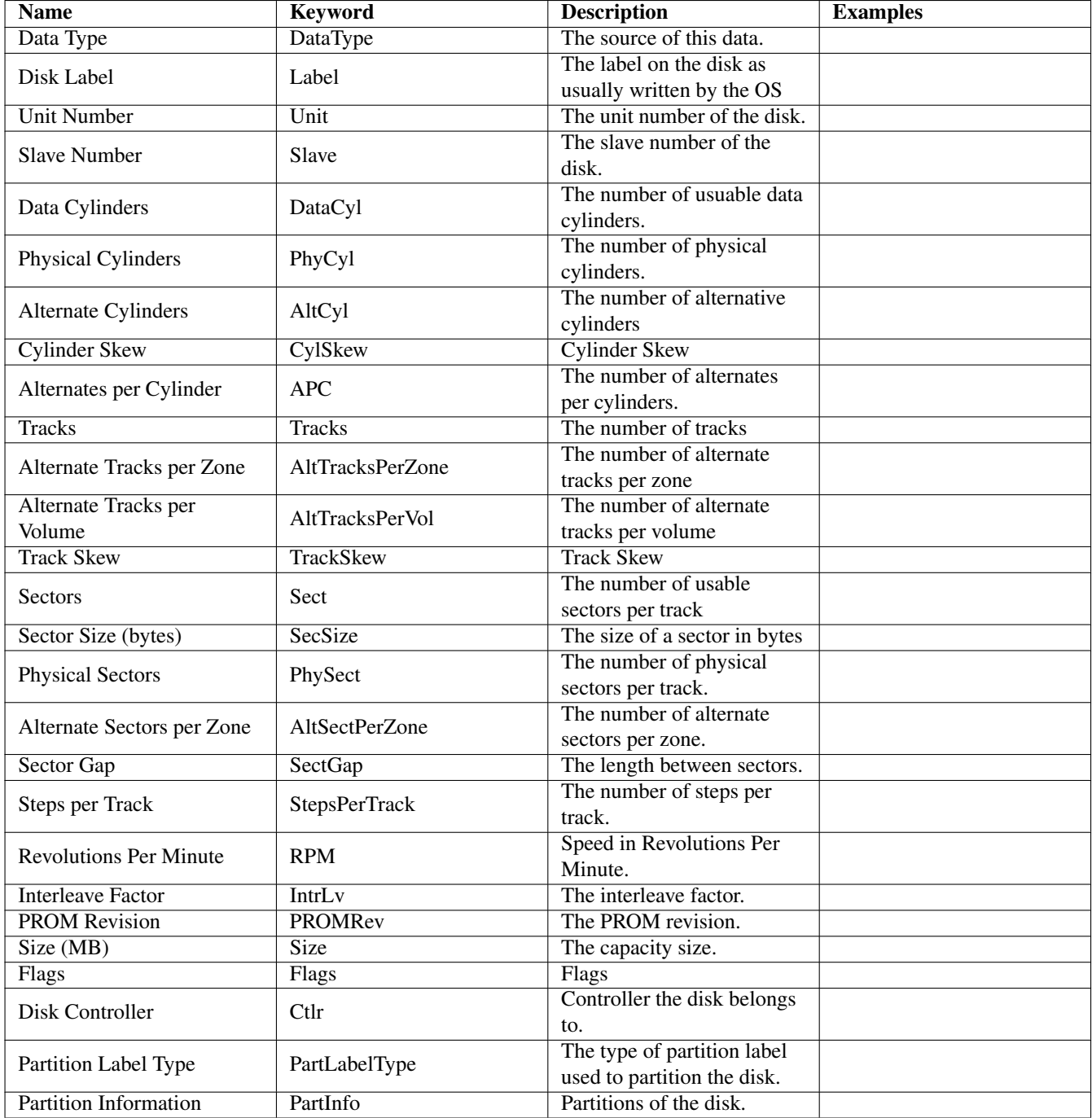

<span id="page-18-0"></span>Table 5.2: DiskDrive Data Details

<span id="page-19-0"></span>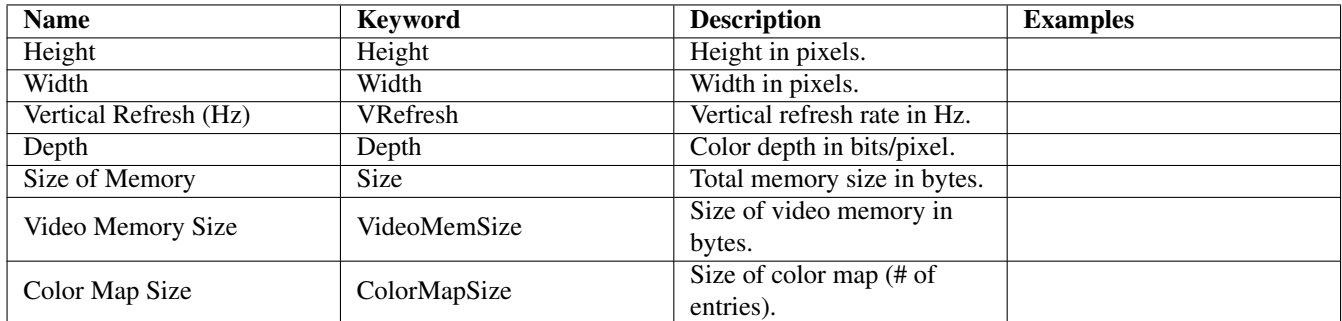

Table 5.3: FrameBuffer Data Details

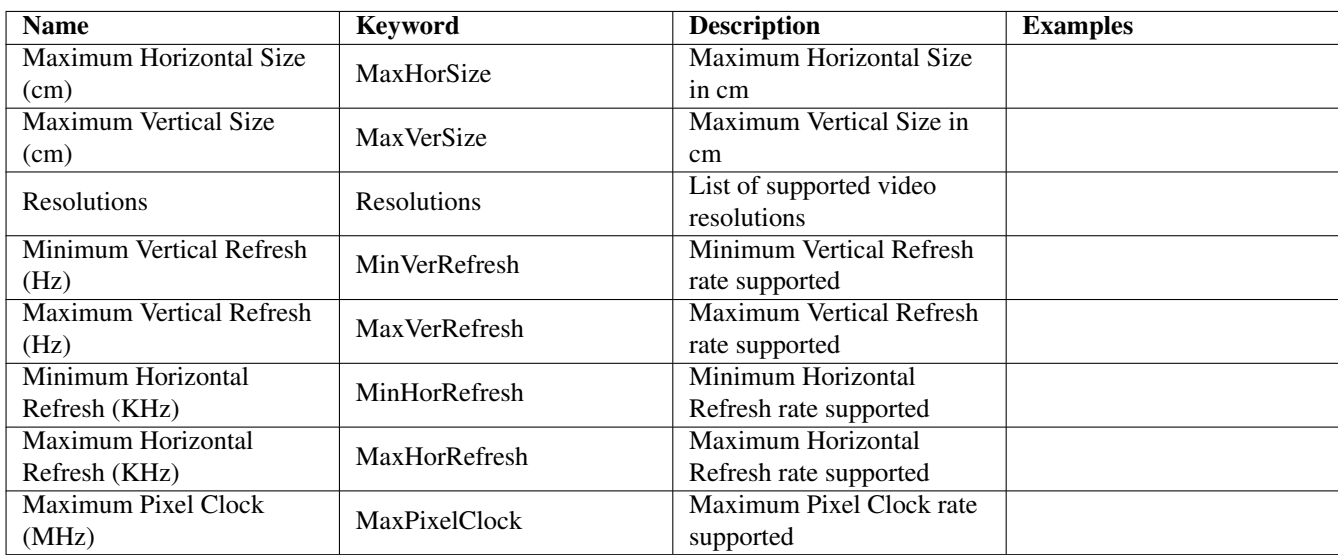

<span id="page-19-1"></span>Table 5.4: Monitor Data Details

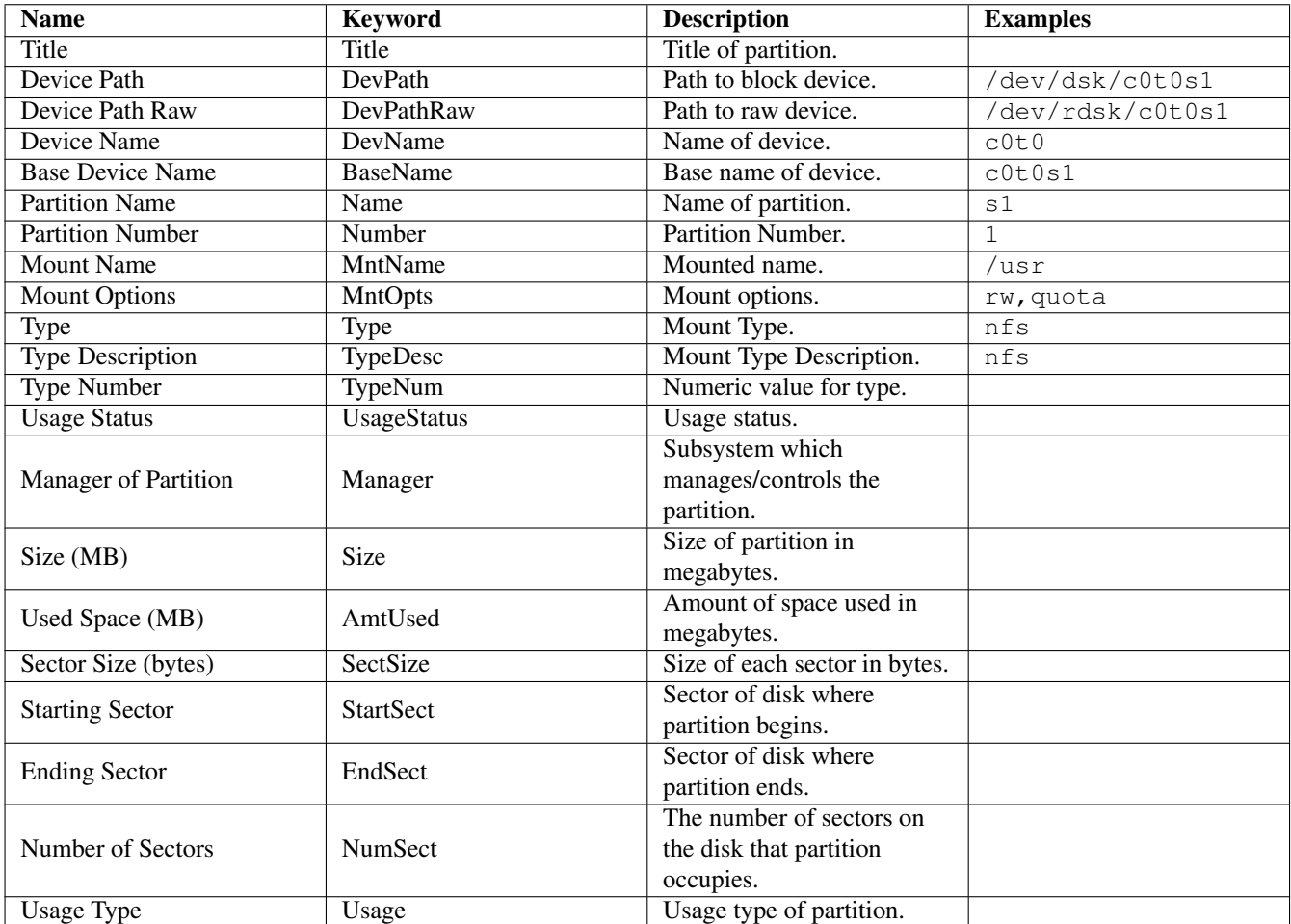

Table 5.5: PartInfo Data Details

<span id="page-20-1"></span><span id="page-20-0"></span>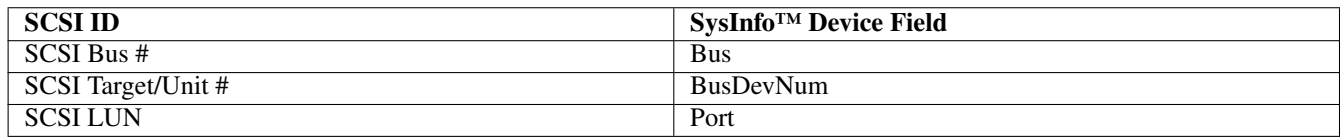

Table 5.6: SCSI ID Mapping

```
device|data|||sdd|||Bus|Bus Number|1
device|data|||sdd|||BusDevNum|Bus Device Number|10
device|data|||sdd|||Port|Bus Port Number|0
```
In this example the SCSI Bus number is 1, the SCSI Target is 10, and the SCSI LUN is 0.

# <span id="page-22-0"></span>**Job Data Class**

## <span id="page-22-1"></span>**6.1 Introduction**

The Job data class provides information about all scheduled jobs (sometimes called tasks) on a given system.

On Unix/Linux based systems cron(1) based jobs are reported. All system (root) and user defined cron(1) jobs are reported. SysInfo<sup>™</sup> will scan all standard cron(1) locations for crontab(5) files which are parsed and reported as Job entries.

On Windows based systems the Windows Scheduled Tasks are scanned and reported.

## <span id="page-22-2"></span>**6.2 Job Data Class Attributes**

<span id="page-22-3"></span>**6.2.1 Job Data Details**

<span id="page-23-0"></span>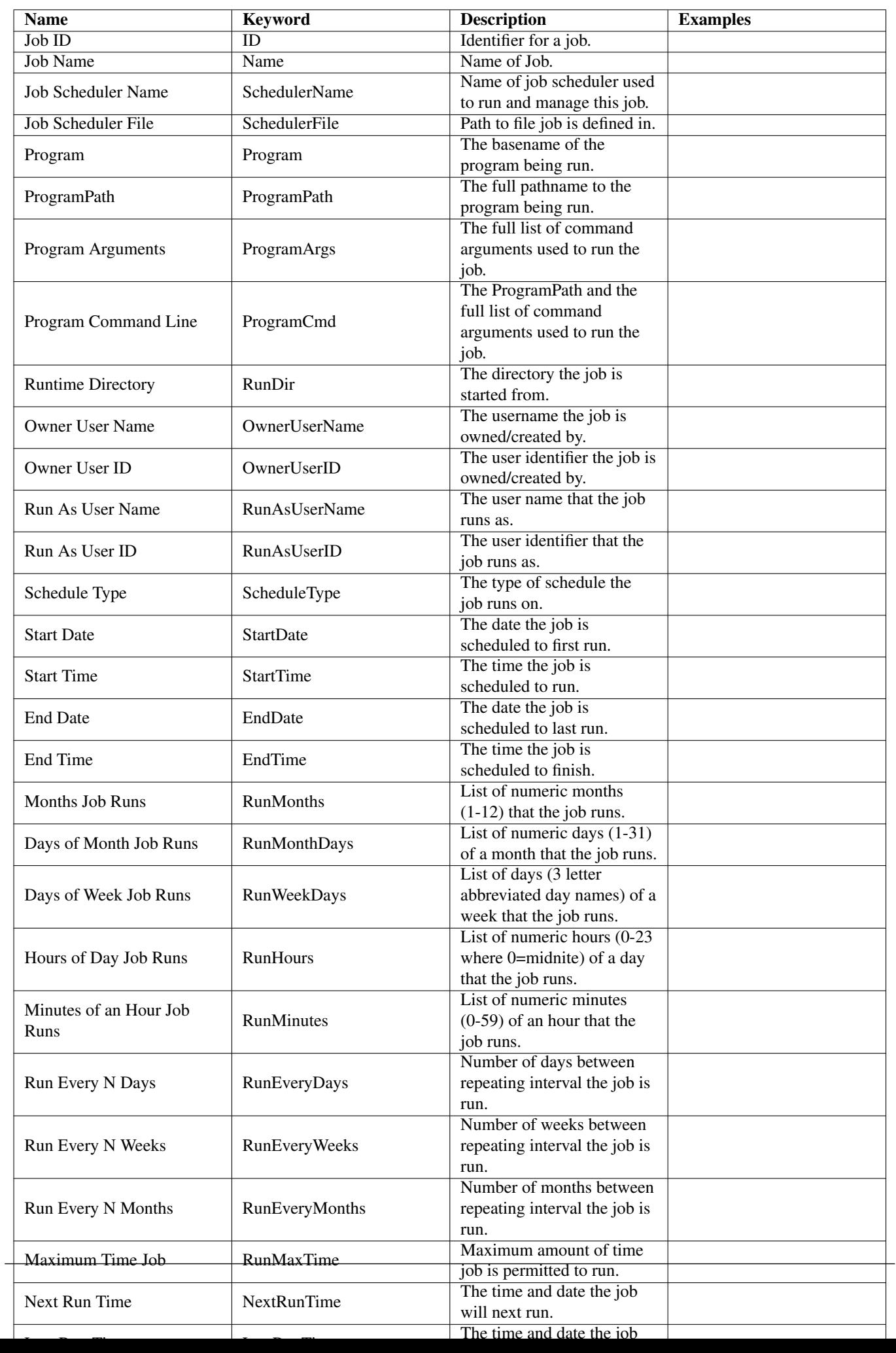

# <span id="page-24-0"></span>**KernelVar Data Class**

# <span id="page-24-1"></span>**7.1 Introduction**

The KernelVar data class provides data about kernel variables. Supported is limited primarily to UNIX based operating systems.

# <span id="page-24-2"></span>**7.2 KernelVar Data Class Attributes**

### <span id="page-24-3"></span>**7.2.1 KernelVar Data Details**

<span id="page-24-4"></span>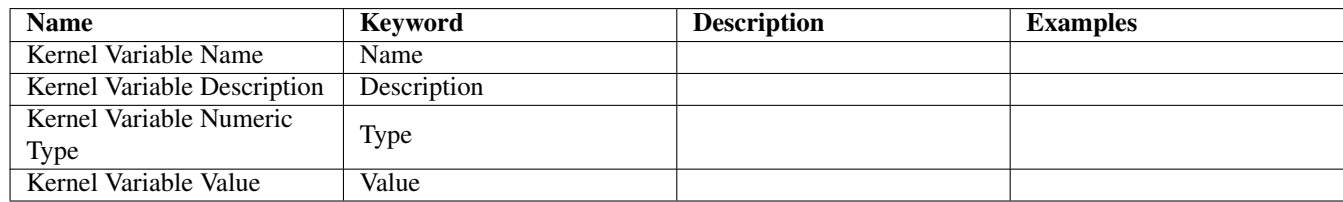

Table 7.1: KernelVar Data Details

# <span id="page-25-0"></span>**License Data Class**

# <span id="page-25-1"></span>**8.1 Introduction**

The License data class provides data about software licenses found on the system. The license class may contain a more comprehensive list of licenses and more license data than is reported in the Software data class.

On Linux/UNIX systems supported is limited to FLEXlm based licenses. FLEXlm is a widely used license product used by many vendors to provide floating and node locked licenses.

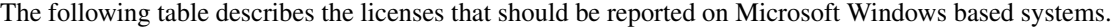

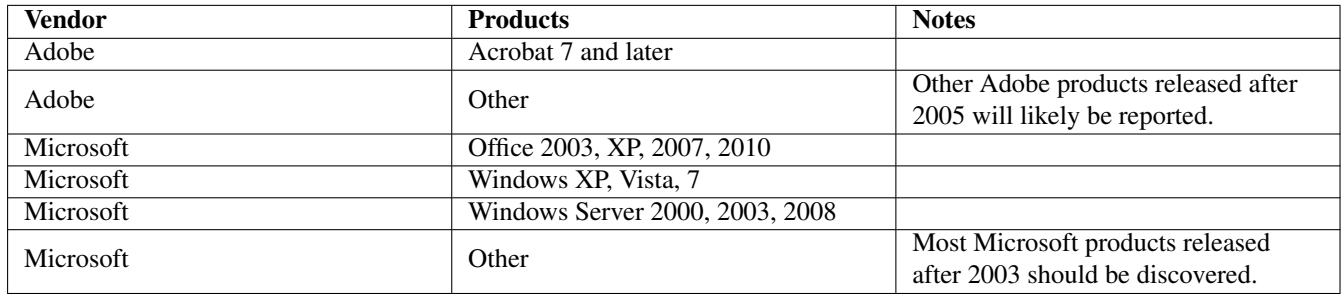

Table 8.1: License Discovery Support on Windows

<span id="page-25-4"></span>Other products not listed in the above table may be reported if they confirm to common methods of storing license data in the Windows Registry.

## <span id="page-25-2"></span>**8.2 License Data Class Attributes**

### <span id="page-25-3"></span>**8.2.1 License Data Details**

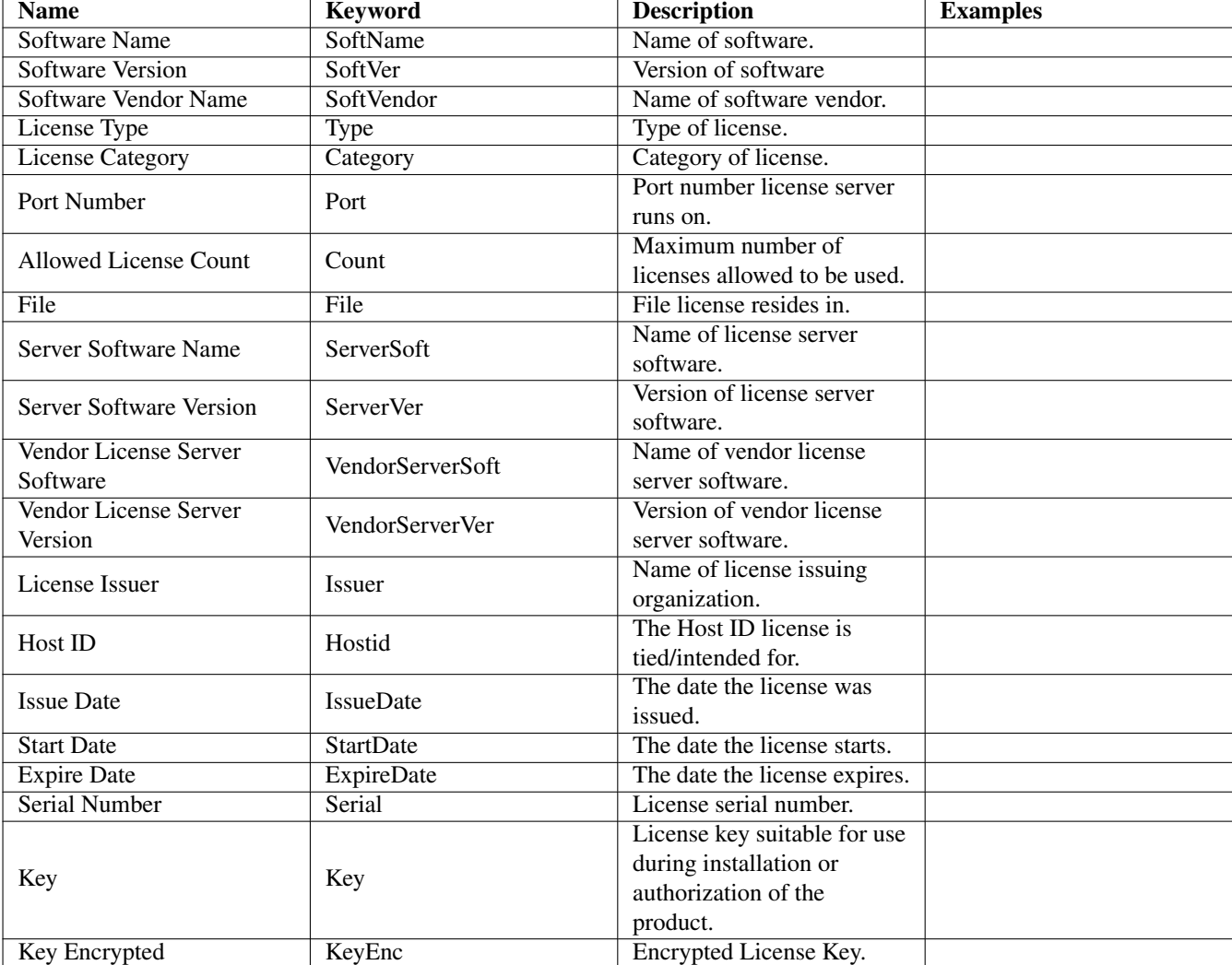

<span id="page-26-0"></span>Table 8.2: License Data Details

# <span id="page-27-0"></span>**Netif Data Class**

# <span id="page-27-1"></span>**9.1 Introduction**

The NetIf data class provides data about each network interface on a system.

# <span id="page-27-2"></span>**9.2 NetIf Data Class Attributes**

### <span id="page-27-3"></span>**9.2.1 NetIfAddr Data Details**

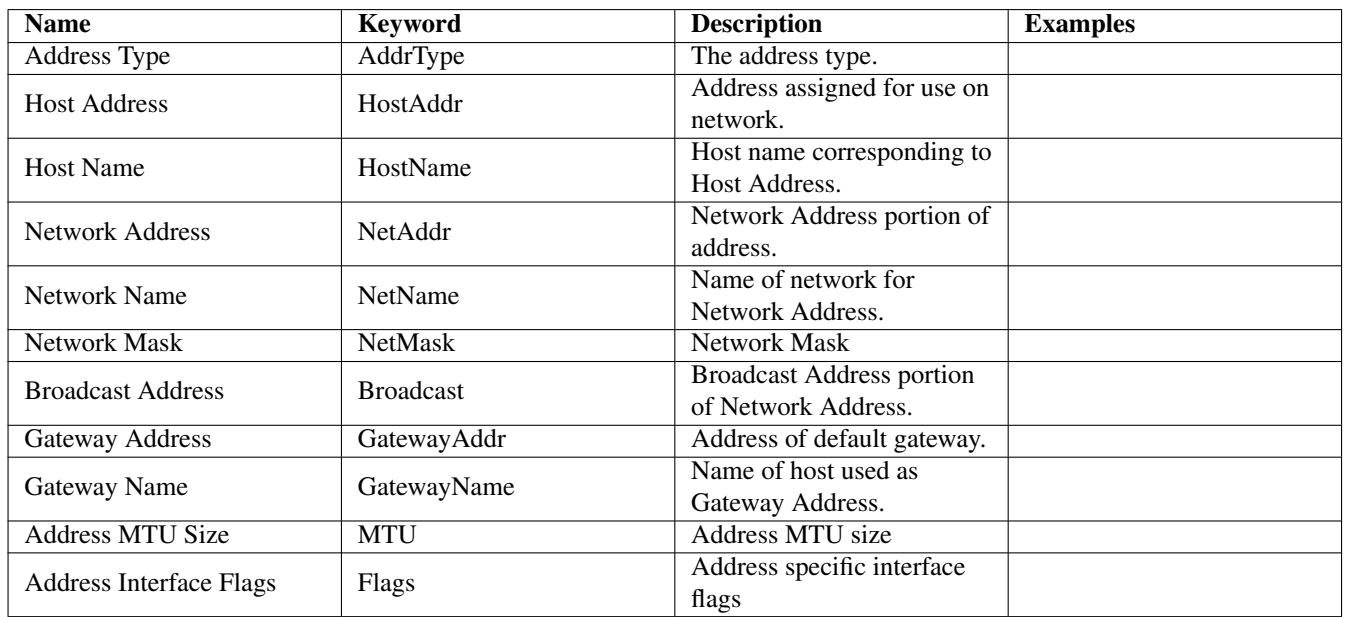

Table 9.1: NetIfAddr Data Details

### <span id="page-27-5"></span><span id="page-27-4"></span>**9.2.2 NetIf Data Details**

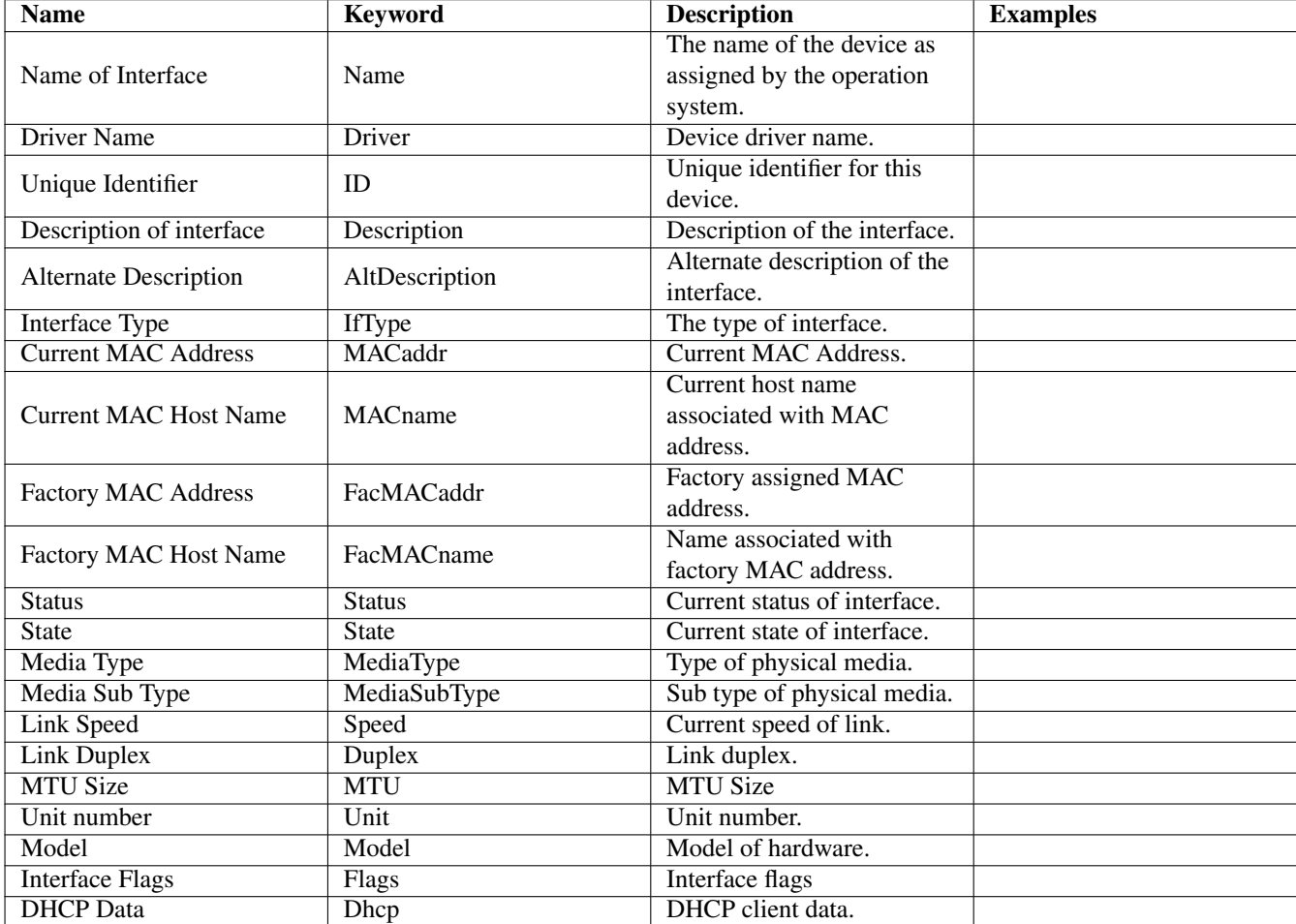

<span id="page-28-0"></span>Table 9.2: NetIf Data Details

# <span id="page-29-0"></span>**Network Data Class**

## <span id="page-29-1"></span>**10.1 Introduction**

The Network data class provides data about general network parameters on a system.

## <span id="page-29-2"></span>**10.2 Network Data Class Attributes**

### <span id="page-29-3"></span>**10.2.1 Network Data Details**

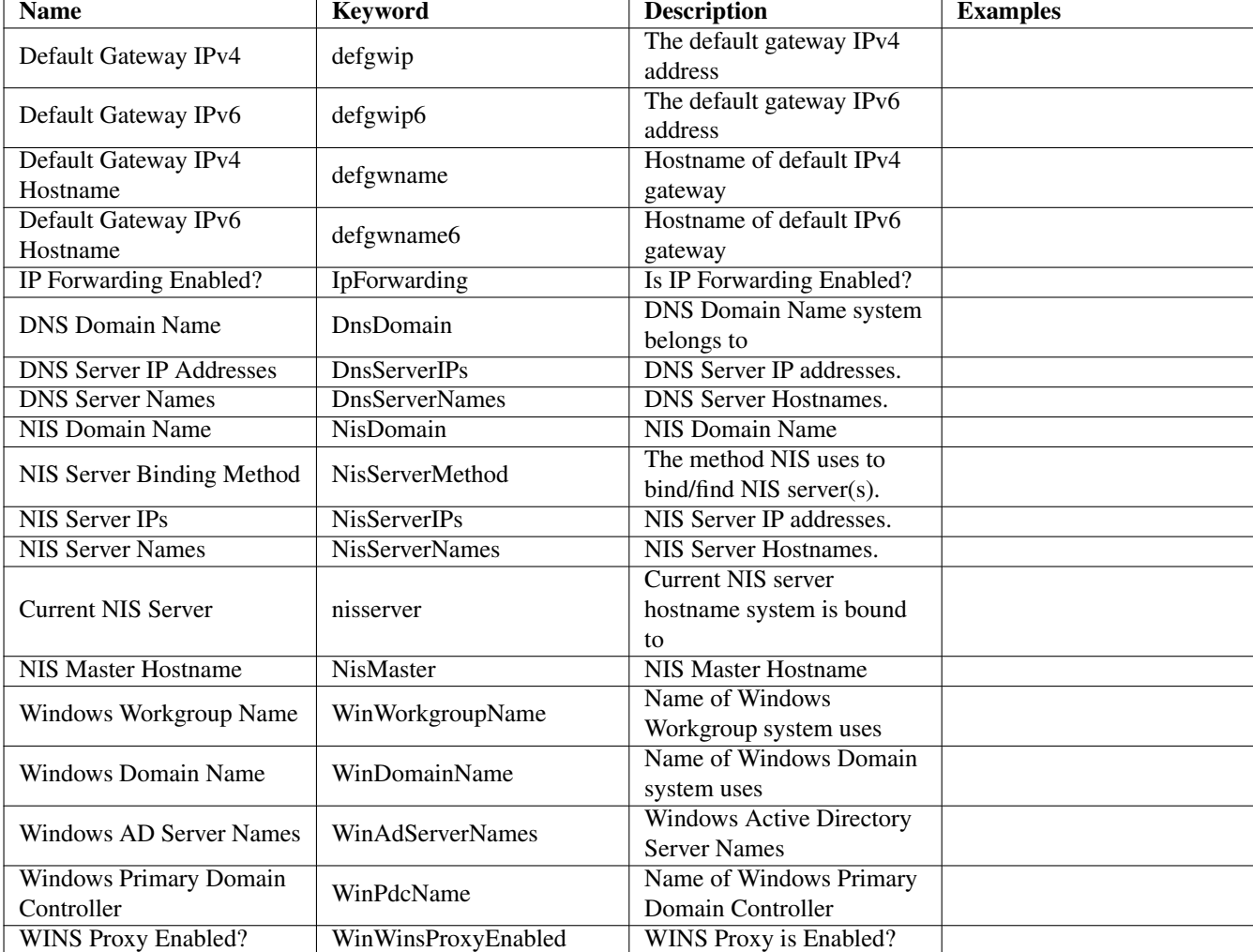

<span id="page-30-0"></span>Table 10.1: Network Data Details

# <span id="page-31-0"></span>**Patch Data Class**

## <span id="page-31-1"></span>**11.1 Introduction**

The Patch data class provides data about all the operating system patches installed on a system.

# <span id="page-31-2"></span>**11.2 Patch Data Class Attributes**

## <span id="page-31-3"></span>**11.2.1 Patch Data Details**

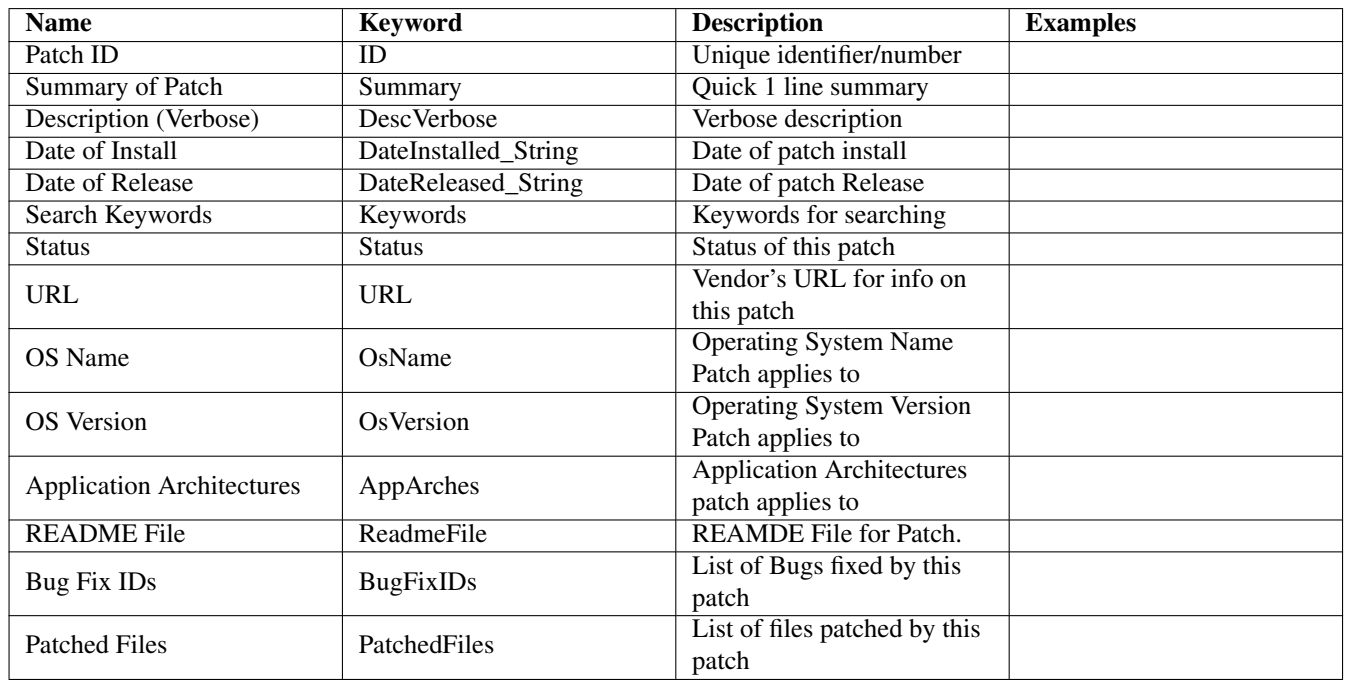

<span id="page-31-4"></span>Table 11.1: Patch Data Details

# <span id="page-32-0"></span>**Printer Data Class**

# <span id="page-32-1"></span>**12.1 Introduction**

The Printer data class provides data about all the printers which are configured on a system.

# <span id="page-32-2"></span>**12.2 Printer Data Class Attributes**

### <span id="page-32-3"></span>**12.2.1 Printer Data Details**

<span id="page-32-4"></span>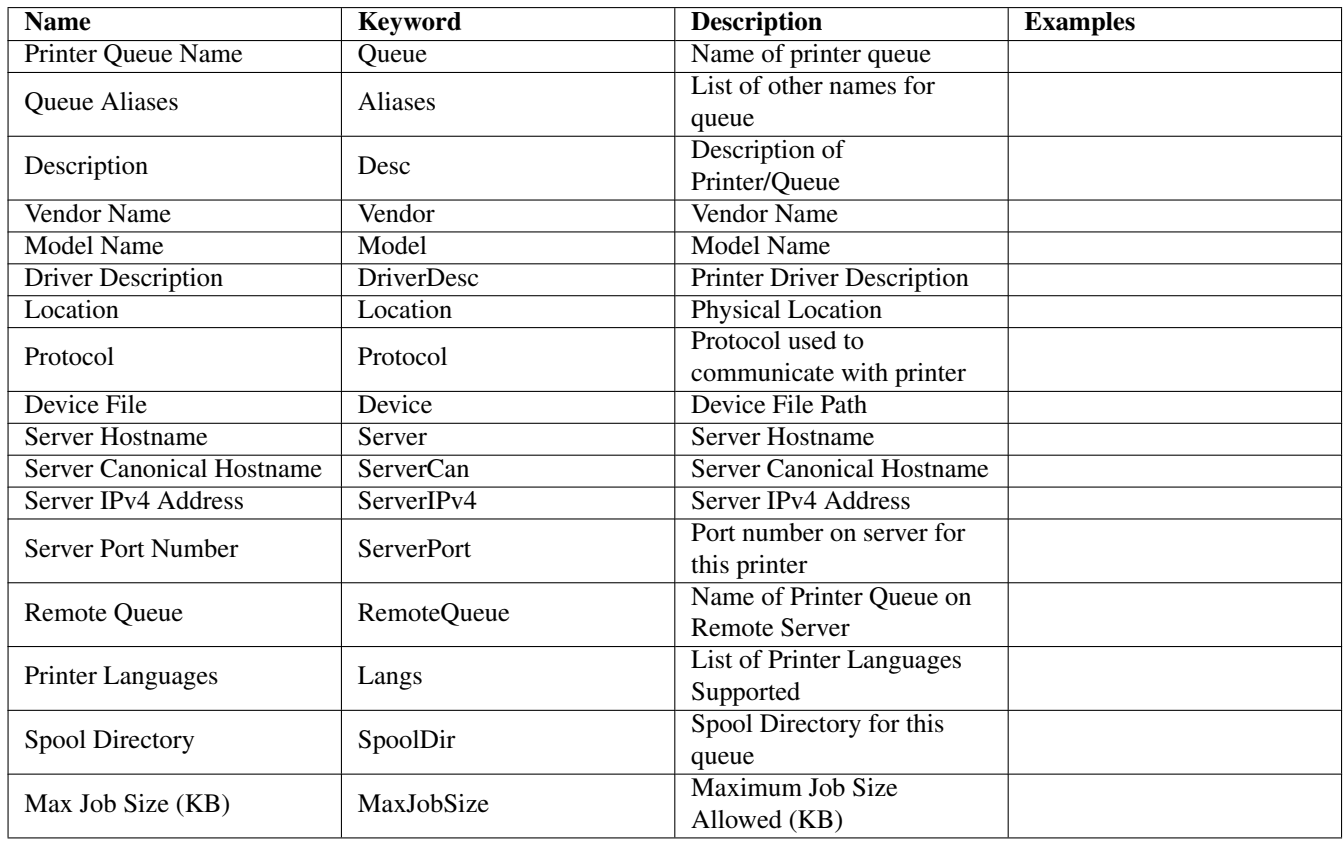

# <span id="page-33-0"></span>**Process Data Class**

# <span id="page-33-1"></span>**13.1 Introduction**

The Process data class provides information on all system processes running on a system. This is the same data as provided by the ps(1) command on Unix/Linux systems or the Task Bar on Windows. The process data reported by SysInfo™ is provided in a single, consistant format and set of units across all platforms.

# <span id="page-33-2"></span>**13.2 Process Data Class Attributes**

### <span id="page-33-3"></span>**13.2.1 Process Data Details**

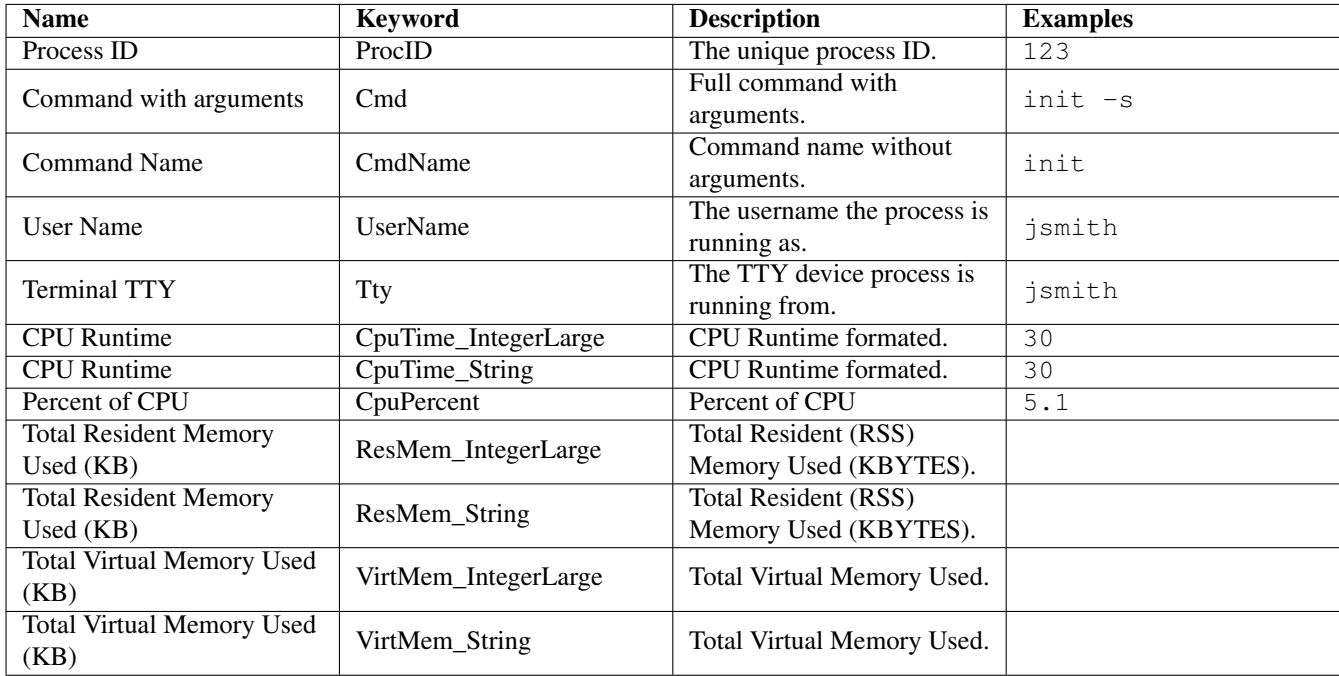

<span id="page-33-4"></span>Table 13.1: Process Data Details

# <span id="page-34-0"></span>**Service Data Class**

# <span id="page-34-1"></span>**14.1 Introduction**

The Service data class provides information on services provided by the system. These are typically services started during system boot which provide services like remote login, login service, authentication, directory service, and network file access.

# <span id="page-34-2"></span>**14.2 Service Data Class Attributes**

### <span id="page-34-3"></span>**14.2.1 Service Data Details**

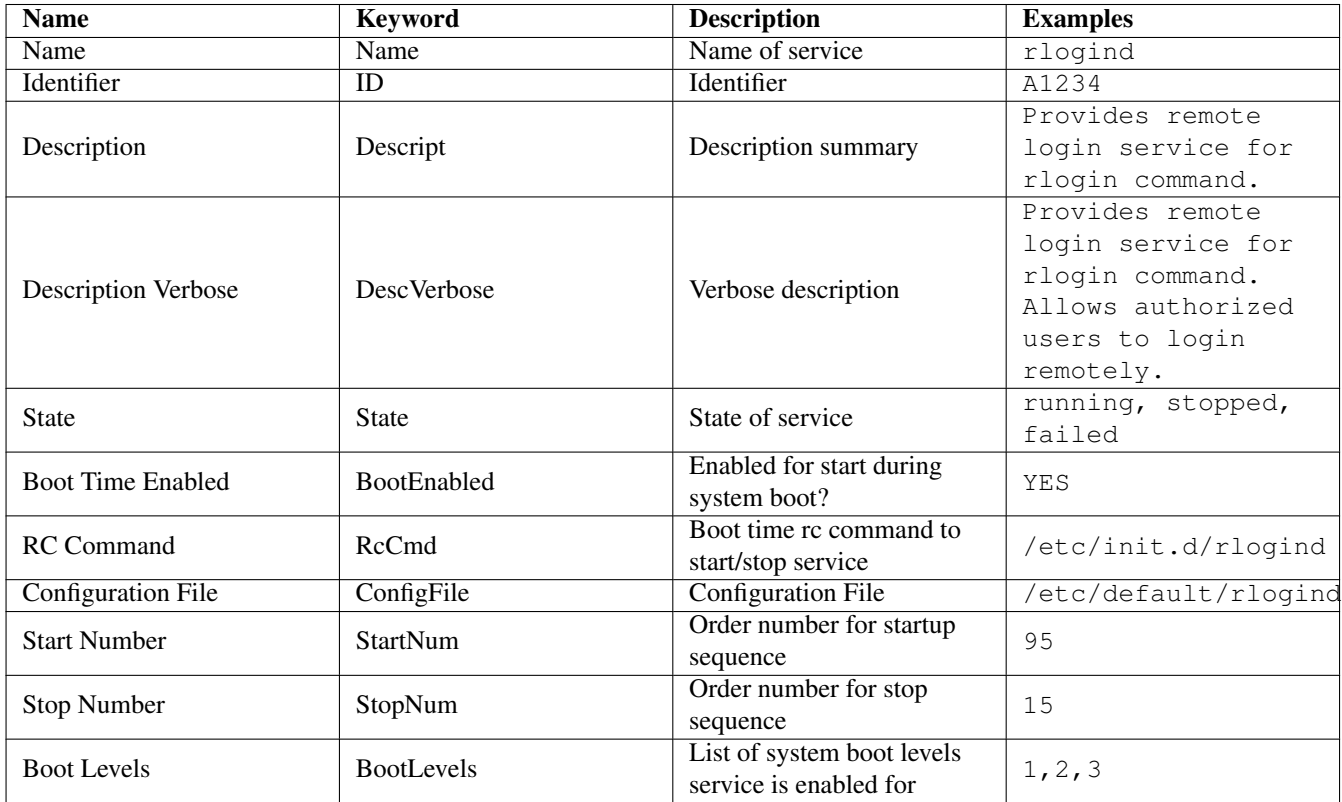

<span id="page-34-4"></span>Table 14.1: Service Data Details

# <span id="page-35-0"></span>**SiteInfo Data Class**

### <span id="page-35-1"></span>**15.1 Introduction**

The SiteInfo data class provides arbitrary information that is user (site) defined. Users can set any data which can be represented in string form and have it reported when SysInfo™ is run with the --class siteinfo option. The common types of user defined data are site/company issued asset tracking tags, physical location of system, and department name system belongs too.

Each SiteInfo data consists of a keyword, a multiword description, and a value. Any data which can be described in string form may be used in any of these siteinfo entries.

#### <span id="page-35-2"></span>**15.1.1 Setting SiteInfo Data**

SiteInfo data may be set by manual creation of one or more siteinfo files or via the [mcsysinfocli\(1\)](../../RefMan/mcsysinfocli.html) command line.

#### <span id="page-35-3"></span>**15.1.1.1 Setting SiteInfo Data - File Method**

You manual create, edit, and modify the siteinfo files directly using an editor or your own tools. SysInfo™ searches for and reports data for each of the following siteinfo files:

- \$HOME/.mcsysinfo/siteinfo
- /etc/mcsysinfo/siteinfo
- \$SysInfoDir/config/siteinfo

where  $\frac{2}{5}$  SysInfoDir is the top level directory where SysInfo is installed (/opt/sysinfo is the default). The format of each siteinfo is defined in the [mcsysinfositeinfo\(5\)](../../RefMan/mcsysinfositeinfo.html) reference manual.

For example, if you wanted to define a company issued asset tag value, you could run this command:

```
mkdir /etc/mcsysinfo
echo "AssetTag|Acme Asset Tag|A12345" > /etc/mcsysinfo/siteinfo
```
#### <span id="page-35-4"></span>**15.1.1.2 Setting SiteInfo Data - Using the CLI**

To set SiteInfo data using the SysInfo™ command line, use the following syntax for each SiteInfo data you wish to defined:

```
mcsysinfo \
    --siteinfo-varvar \
    --siteinfo-descdescription \
    --siteinfo-valuevalue \
    --siteinfo-scope usersystemsite
```
The --siteinfo-scope argument specifies what siteinfo file the data is added to.

Here's an example of how to define a company issued asset tag value in the system's siteinfo file:

mcsysinfo --siteinfo-var AssetTag --siteinfo-desc 'Acme Asset Tag #' \ --siteinfo-value A123456 --siteinfo-scope system

## <span id="page-36-0"></span>**15.2 SiteInfo Data Class Attributes**

### <span id="page-36-1"></span>**15.2.1 SiteInfo Data Details**

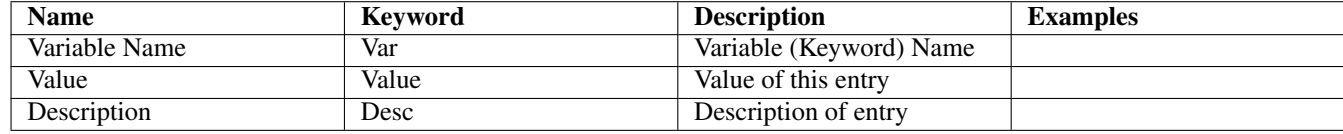

Table 15.1: SiteInfo Data Details

## <span id="page-36-3"></span><span id="page-36-2"></span>**15.3 More Information**

More information is available in the [mcsysinfocli\(1\)](../../RefMan/mcsysinfocli.html) and [mcsysinfositeinfo\(5\)](../../RefMan/mcsysinfositeinfo.html) reference manuals.

# <span id="page-37-0"></span>**Software Data Class**

# <span id="page-37-1"></span>**16.1 Introduction**

The Software data class provides data about all the software installed on a system. All software which is registered with the operating system registration database is reported. Support for discovery of all other software is limited to specific software products. See the Release Notes for details of what products are supported for discovery.

## <span id="page-37-2"></span>**16.2 SoftInfo Data Class Attributes**

- <span id="page-37-3"></span>**16.2.1 SoftInfo Data Details**
- <span id="page-37-4"></span>**16.3 SoftFile Data Class Attributes**
- <span id="page-37-5"></span>**16.3.1 SoftFile Data Details**

<span id="page-38-0"></span>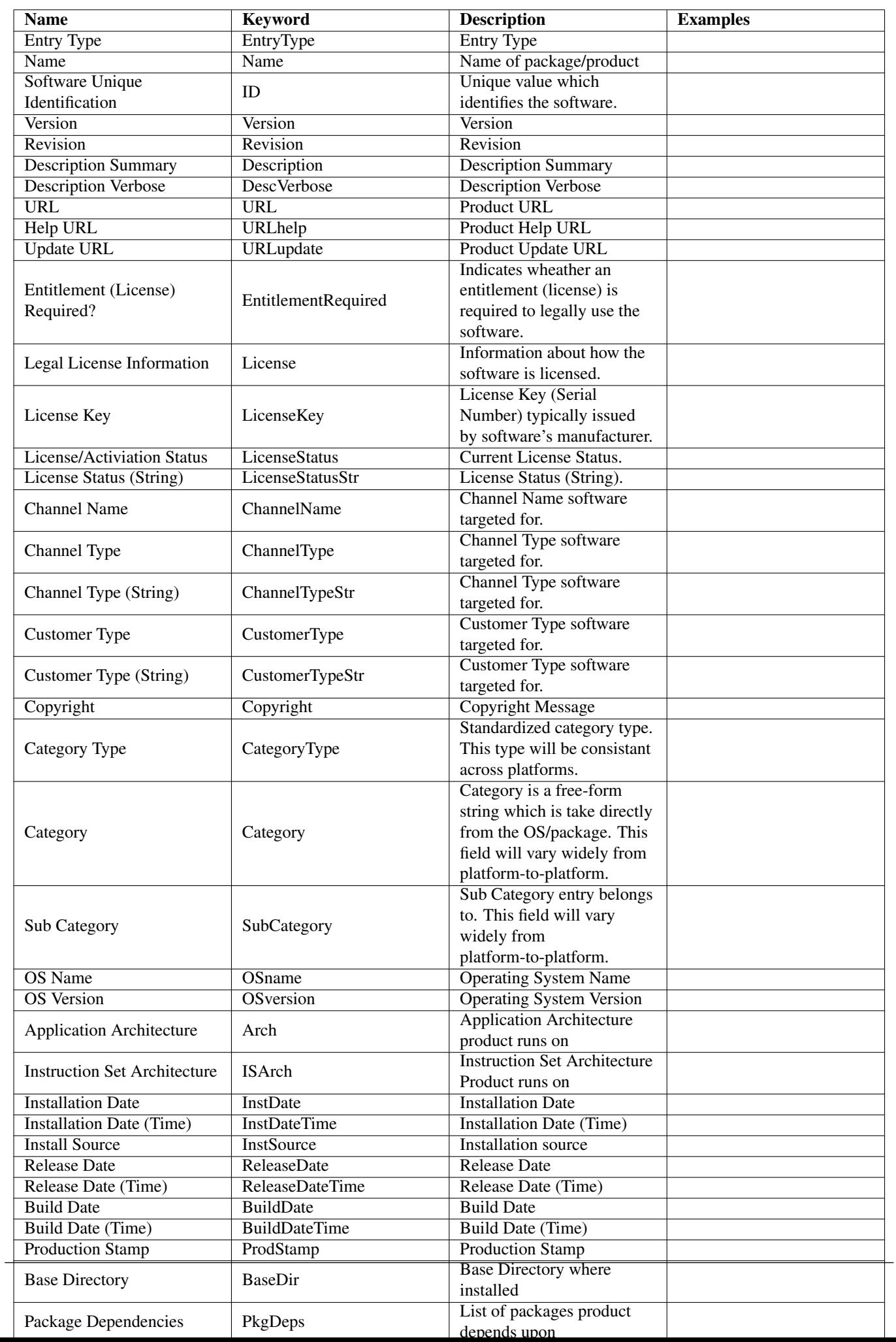

<span id="page-39-0"></span>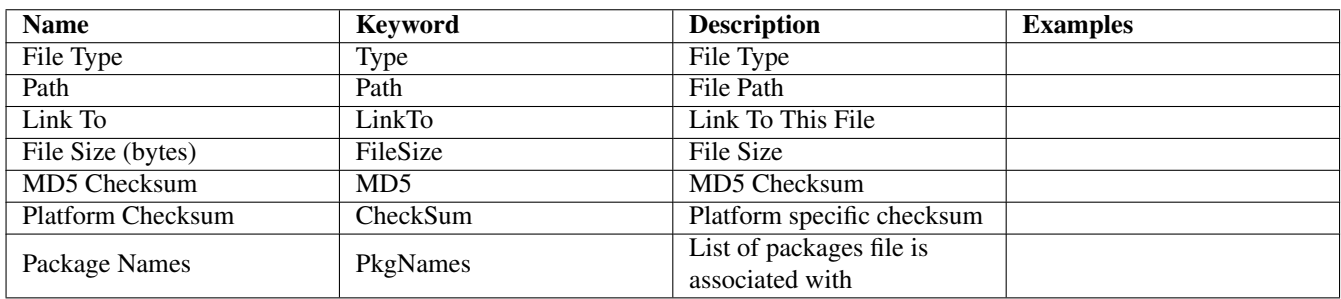

Table 16.2: SoftFile Data Details

# <span id="page-40-0"></span>**Storage System Data Class**

## <span id="page-40-1"></span>**17.1 Introduction**

The Storage System data class provides information on Network Attached Storage (NAS) and Storage Area Network (SAN) storage systems. Typically SysInfo™ reports the Storage Systems which are in use or known to the local host.

Since Storage System vendors provide their own unique, usually proprietery interfaces, SysInfo™ utilizes its own drivers to interface with each vendor's Storage System. Due to the lack of adoption of industry standards for Storage System interfaces, it's not possible for SysInfo™ to provide generic Storage System support. Only the following Storage Systems are supported:

- [Network Appliance Filers](#page-40-5)
- [EMC Symmetrix and Clariion](#page-40-3)

Please see the vendor specific sections for details of each system.

## <span id="page-40-2"></span>**17.2 EMC Support**

### <span id="page-40-3"></span>**17.2.1 Introduction**

SysInfo™ supports all [EMC](http://www.emc.com) Symmetrix and Clariion systems. SysInfo™ utilizes the EMC Solutions Enabler Developers Suite API Software Developer Kit (SDK) to discovery and obtain data. All supported EMC systems known to the local system's EMC software will be identified and reported by SysInfo™.

### <span id="page-40-4"></span>**17.3 Network Appliance Filer Support**

### <span id="page-40-5"></span>**17.3.1 Introduction**

SysInfo™ supports all [Network Appliance](http://www.netapp.com) Filers which run the Network Appliance ONTAP operating system. See the [SysInfo™](../ReleaseNotes/ReleaseNotes.html) [Release Notes](../ReleaseNotes/ReleaseNotes.html) for which specific ONTAP versions are supported.

#### <span id="page-40-6"></span>**17.3.2 Discovery of Filers**

Discovery of NetApp Filers is performed using the following procedure:

1. Obtain a list of all mounted filesystems on the local system.

- 2. For each NFS server found in the mount list we perform an SNMP probe of the system using a NetApp SNMP MIB.
- 3. For each NFS server found in the mount list we attempt to interogate the system using *rsh(1c)*. Hence, the local system must be in the filer's rhosts file for this to succeed. If rsh access succeeds, a number of ONTAP commands are used to supplement and enhance the data obtained via SNMP.

### <span id="page-41-0"></span>**17.3.3 Data Acquisition**

SysInfo™ uses SNMP queries as well as the ONTAP Command Line Interface via rsh to aquire most data on a Filer.

While SNMP queries of a Filer provides the bulk of the data we search for, critical components are only available via the Filer's Command Line Interface (CLI) which we access via rsh. Some of this data includes disk drive serial numbers, installed cards/controllers, and firmware information. Future versions of ONTAP will hopefully expose this type of detail via SNMP. Until then, rsh access will still be necessary for obtaining complete detailed data.

If you wish SysInfo™ to obtain full data from a Filer, you must place the hostname of the system SysInfo™ is run on in the Filer's /vol/vol0/etc/hosts file. Without this, rsh access will be fail and thus, SysInfo™ will be unable to obtain all the data it's capable of. See your Network Appliance ONTAP documentation for instructions on how to setup rsh access.

# <span id="page-41-1"></span>**17.4 StorSys Data Class Attributes**

### <span id="page-41-2"></span>**17.4.1 MicroCode Data Details**

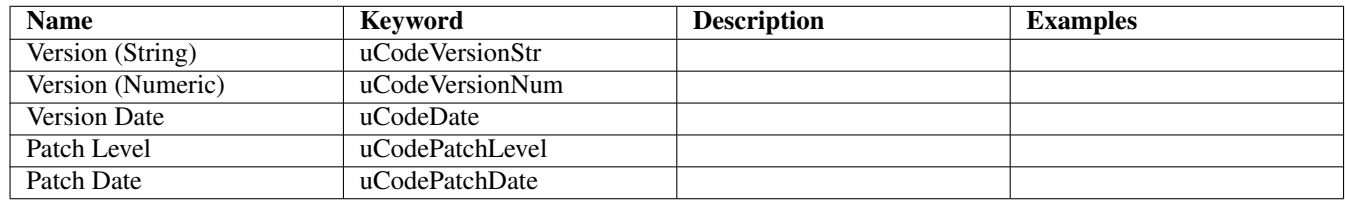

#### Table 17.1: MicroCode Data Details

### <span id="page-41-8"></span><span id="page-41-3"></span>**17.4.2 FibrePort Data Details**

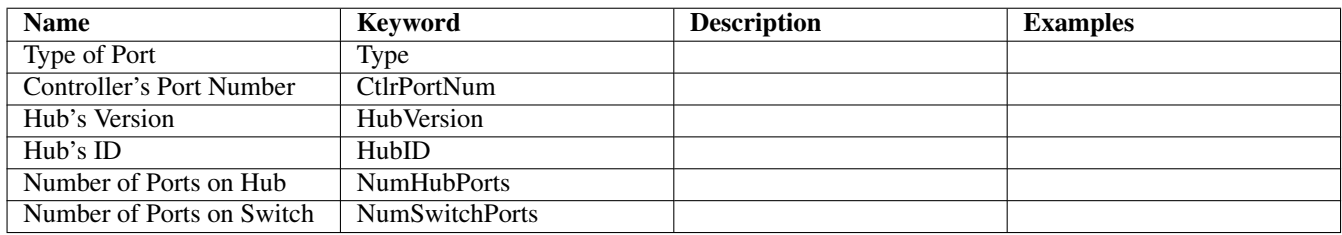

Table 17.2: FibrePort Data Details

- <span id="page-41-9"></span><span id="page-41-4"></span>**17.4.3 StorPort Data Details**
- <span id="page-41-5"></span>**17.4.4 StorFanBank Data Details**
- <span id="page-41-7"></span><span id="page-41-6"></span>**17.4.5 StorPwrSupply Data Details**

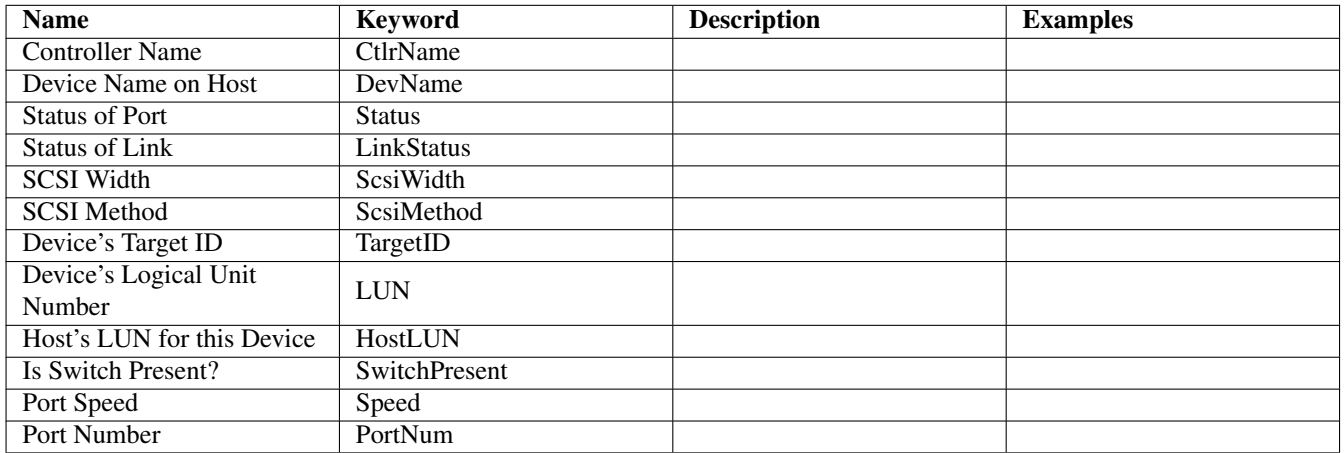

Table 17.3: StorPort Data Details

<span id="page-42-1"></span><span id="page-42-0"></span>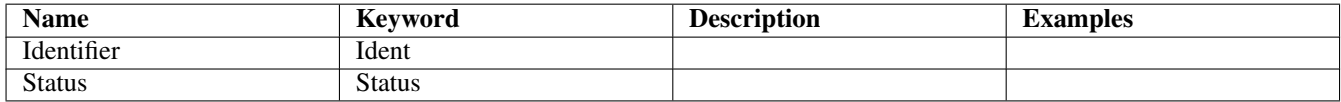

Table 17.4: StorFanBank Data Details

<span id="page-42-2"></span>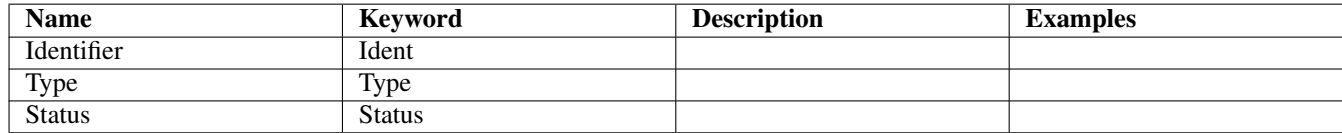

Table 17.5: StorPwrSupply Data Details

<span id="page-42-3"></span>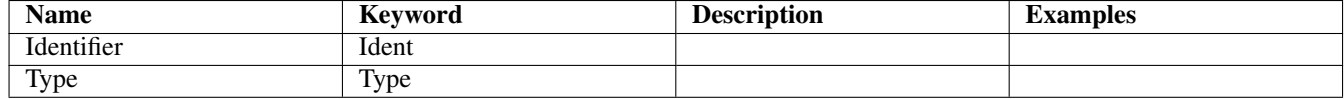

Table 17.6: StorEnc Data Details

### **17.4.6 StorEnc Data Details**

### <span id="page-43-0"></span>**17.4.7 StorMemBrd Data Details**

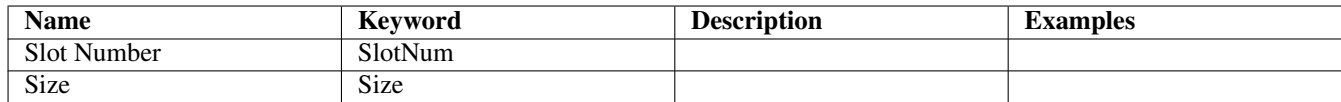

Table 17.7: StorMemBrd Data Details

### <span id="page-43-5"></span><span id="page-43-1"></span>**17.4.8 StorRemData Data Details**

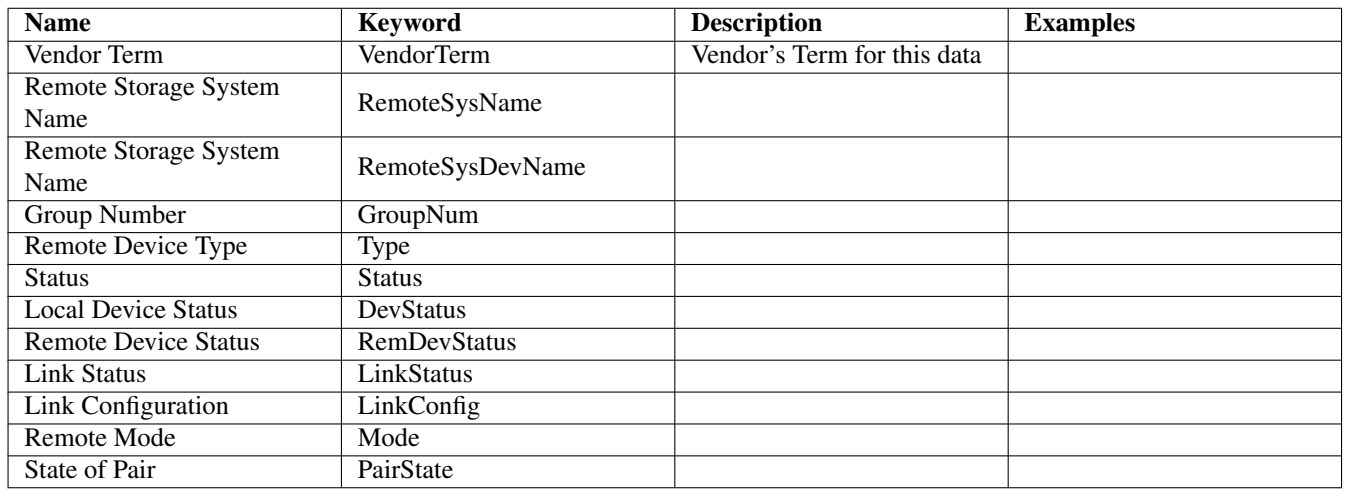

Table 17.8: StorRemData Data Details

### <span id="page-43-6"></span><span id="page-43-2"></span>**17.4.9 StorSnap Data Details**

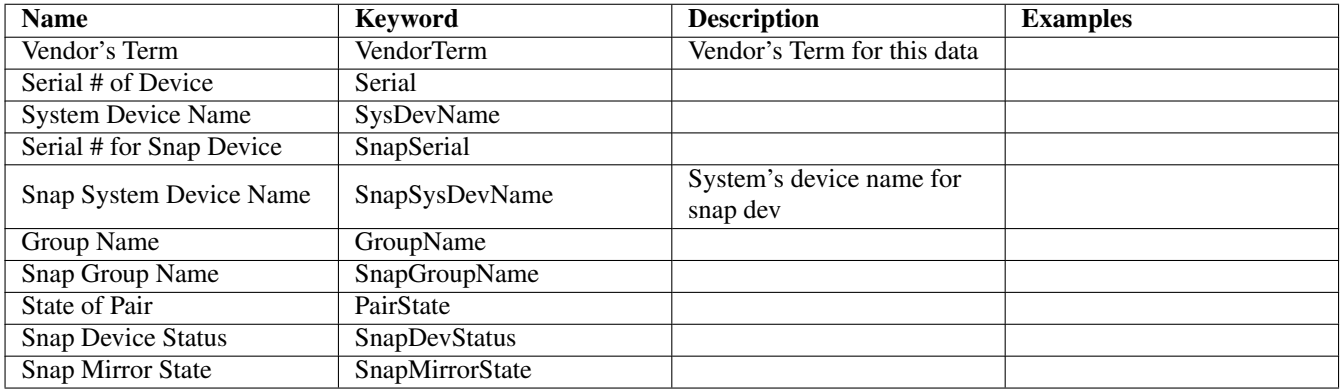

Table 17.9: StorSnap Data Details

### <span id="page-43-7"></span><span id="page-43-4"></span><span id="page-43-3"></span>**17.4.10 StorPart Data Details**

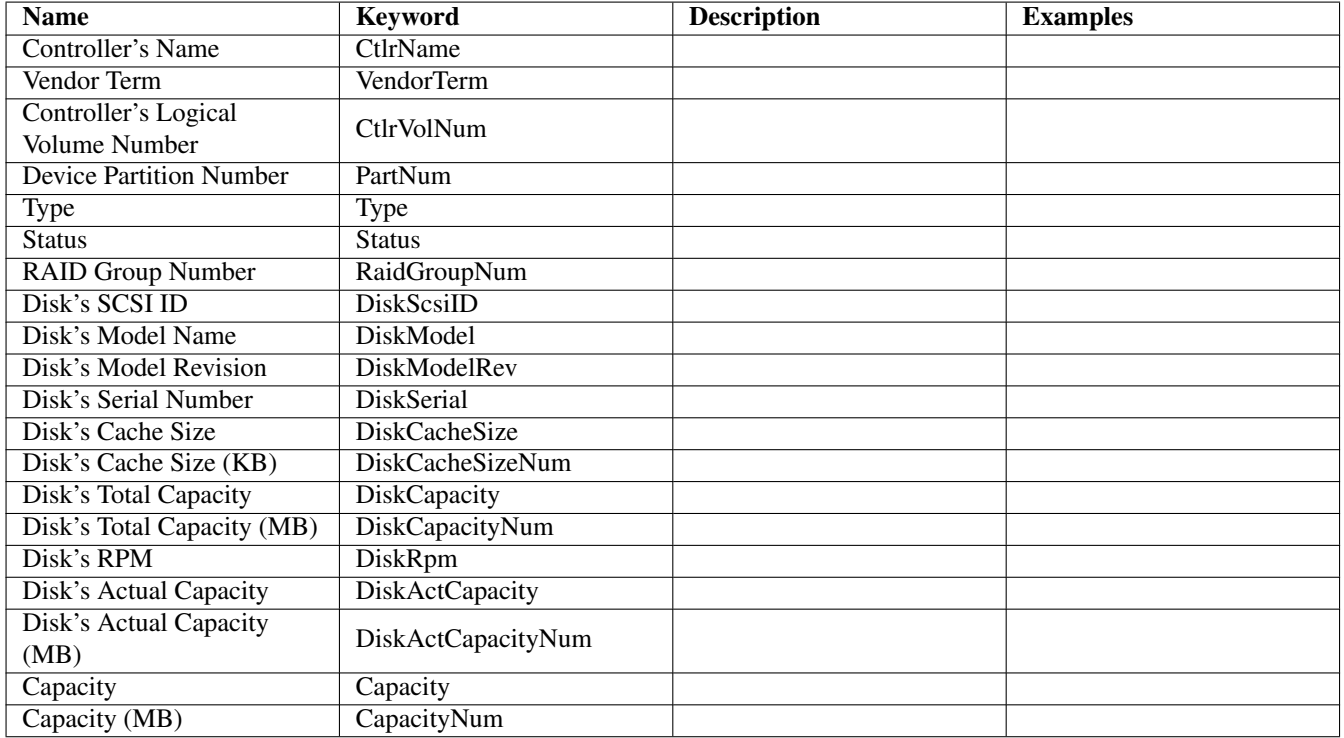

Table 17.10: StorPart Data Details

<span id="page-44-1"></span><span id="page-44-0"></span>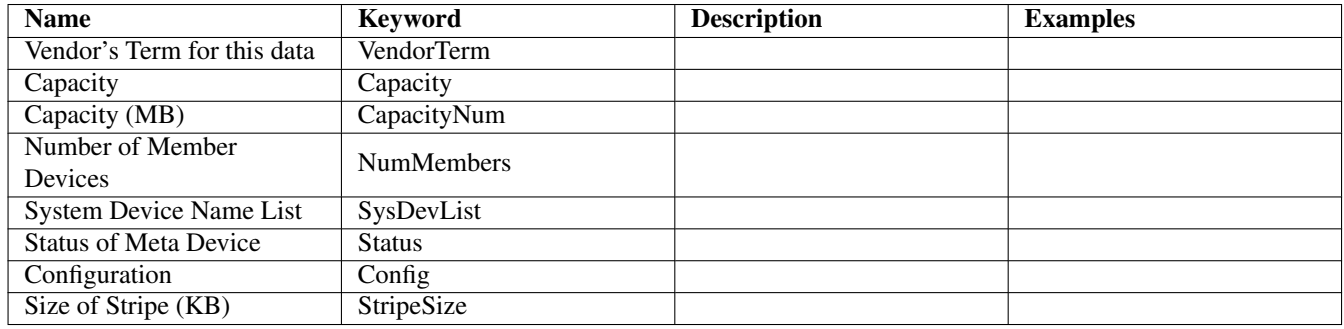

Table 17.11: StorMeta Data Details

## **17.4.11 StorMeta Data Details**

### <span id="page-45-0"></span>**17.4.12 StorGroup Data Details**

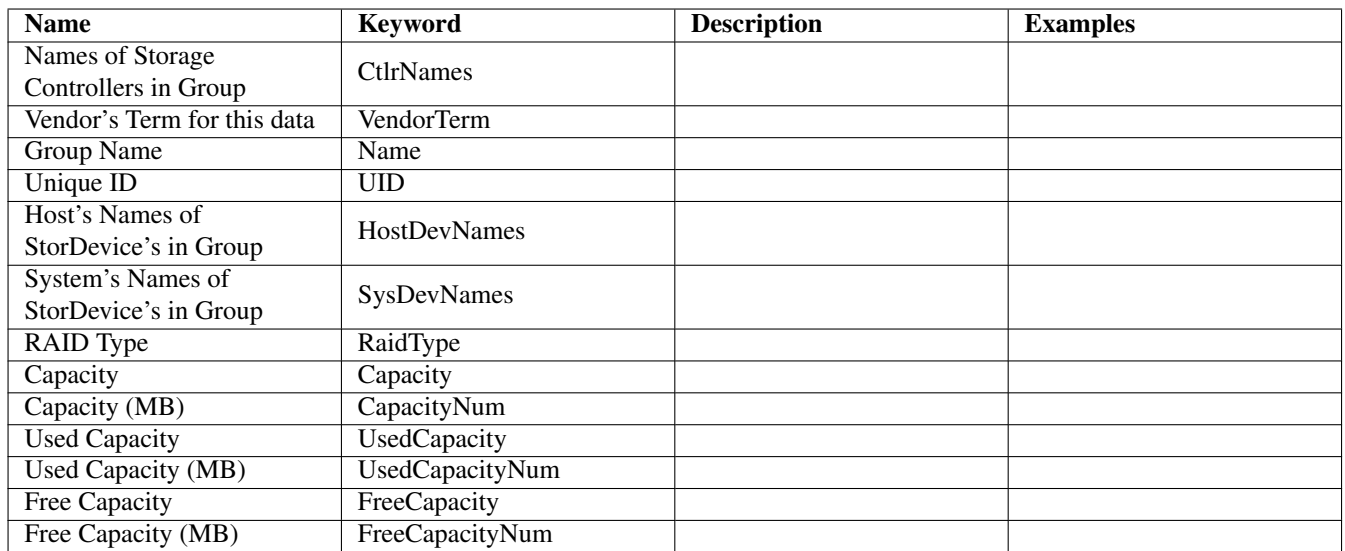

Table 17.12: StorGroup Data Details

### <span id="page-45-7"></span><span id="page-45-1"></span>**17.4.13 StorHostDev Data Details**

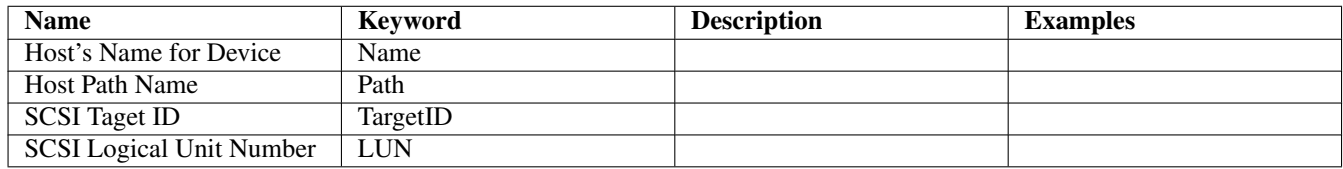

Table 17.13: StorHostDev Data Details

- <span id="page-45-8"></span><span id="page-45-2"></span>**17.4.14 StorDevice Data Details**
- <span id="page-45-3"></span>**17.4.15 StorDisk Data Details**
- <span id="page-45-4"></span>**17.4.16 StorCtlr Data Details**
- <span id="page-45-5"></span>**17.4.17 StorLicense Data Details**
- <span id="page-45-6"></span>**17.4.18 StorSys Data Details**

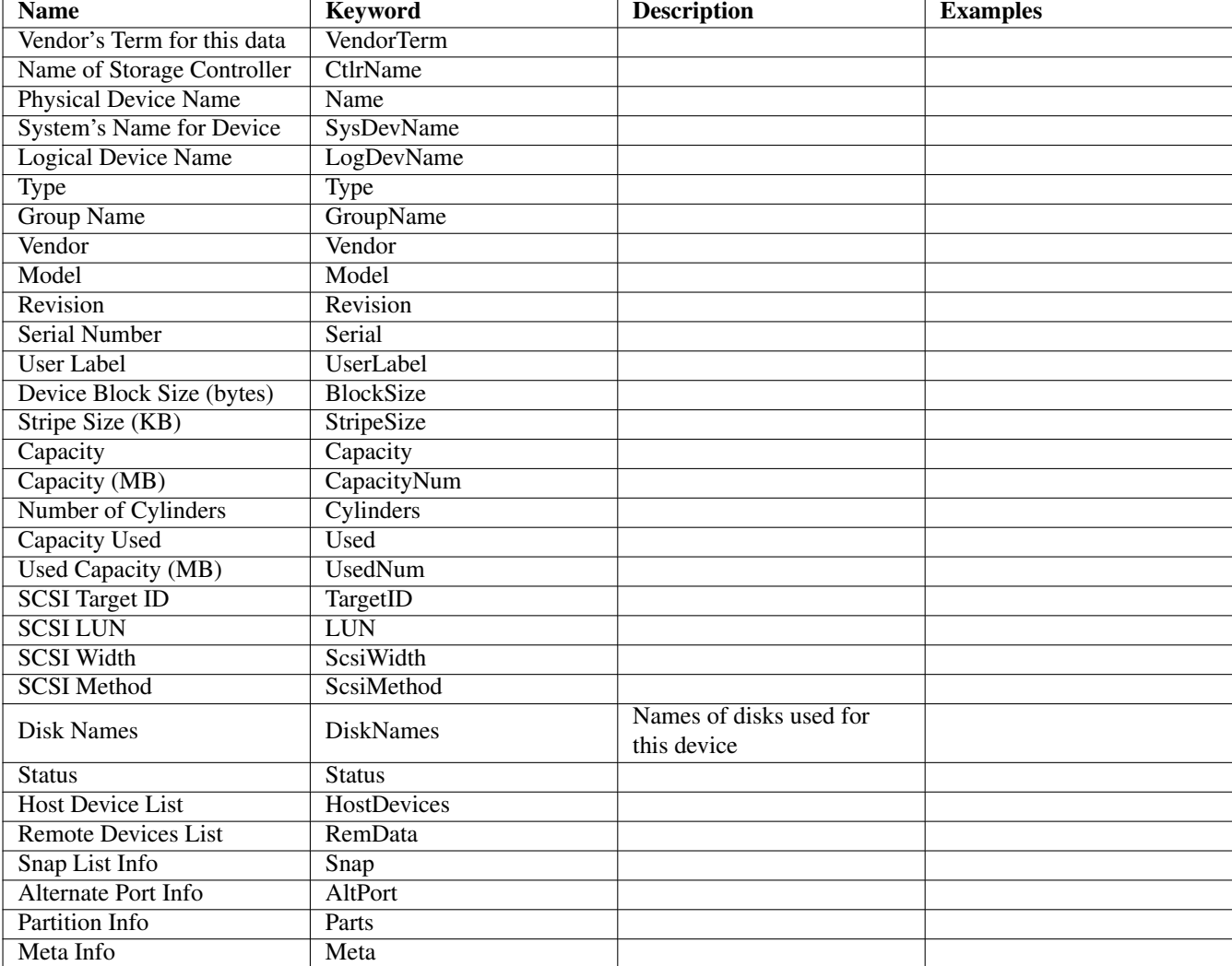

<span id="page-46-0"></span>Table 17.14: StorDevice Data Details

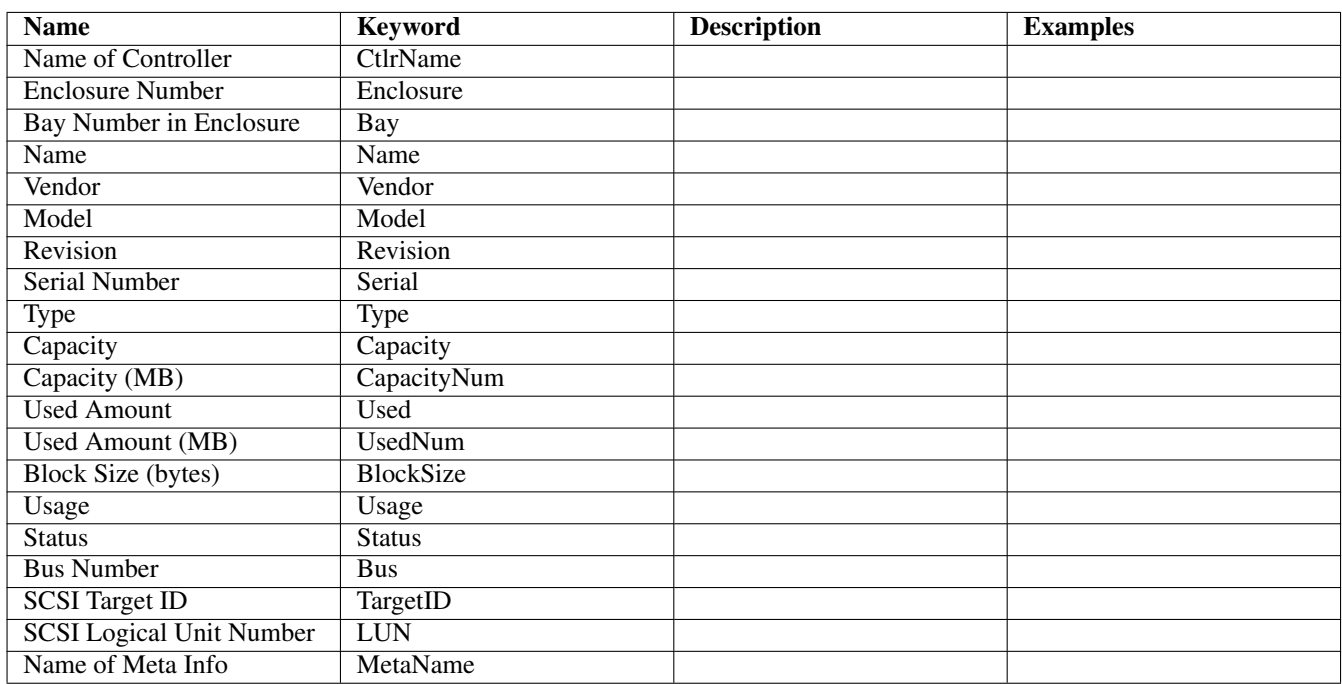

<span id="page-47-0"></span>Table 17.15: StorDisk Data Details

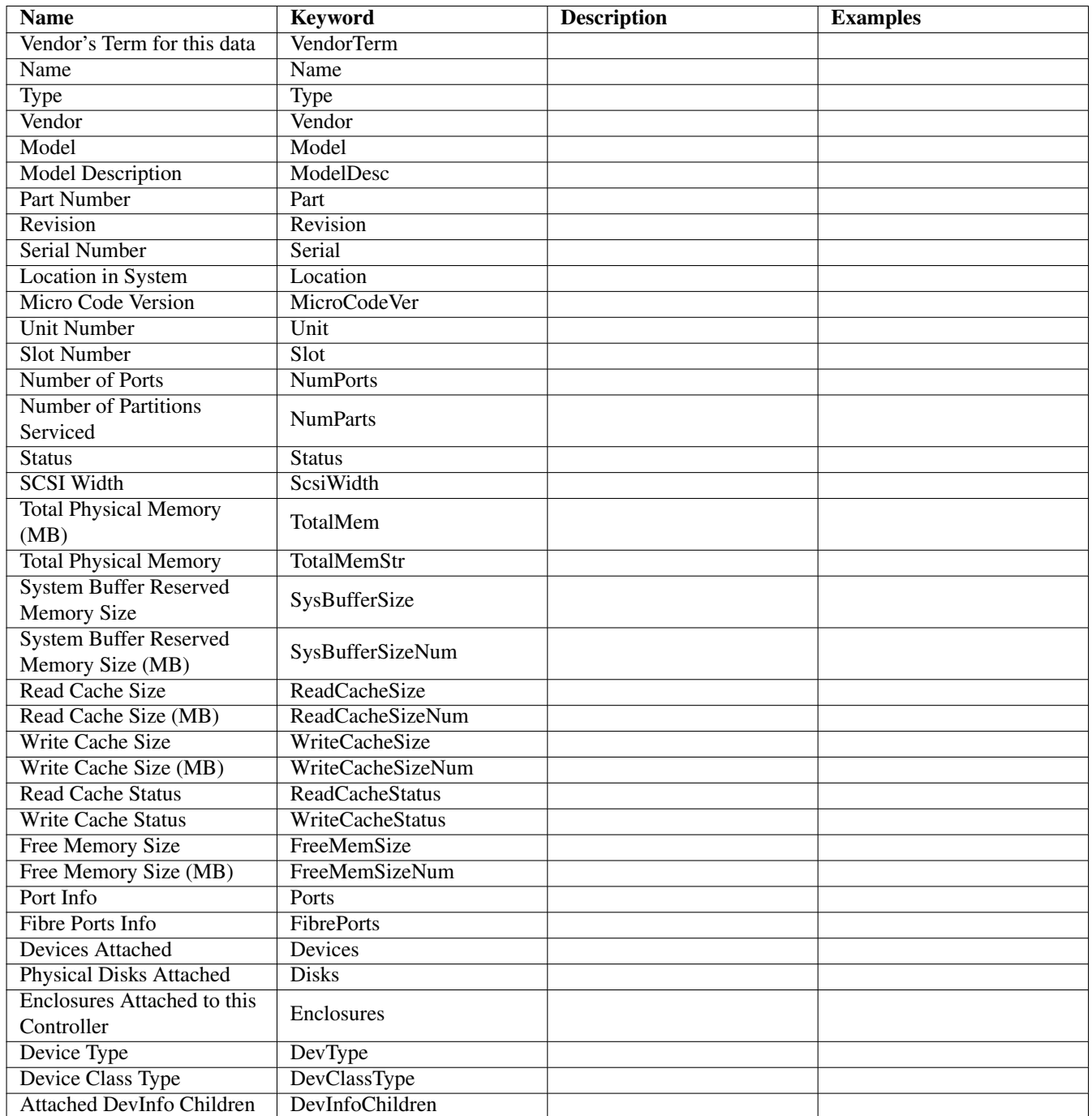

Table 17.16: StorCtlr Data Details

<span id="page-48-1"></span><span id="page-48-0"></span>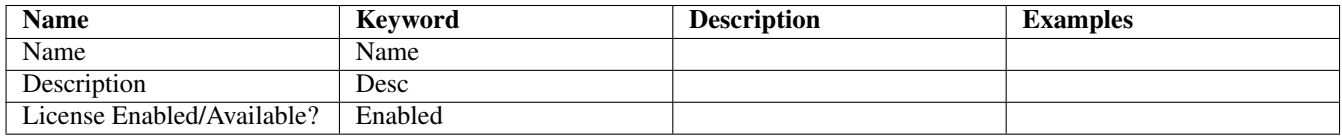

Table 17.17: StorLicense Data Details

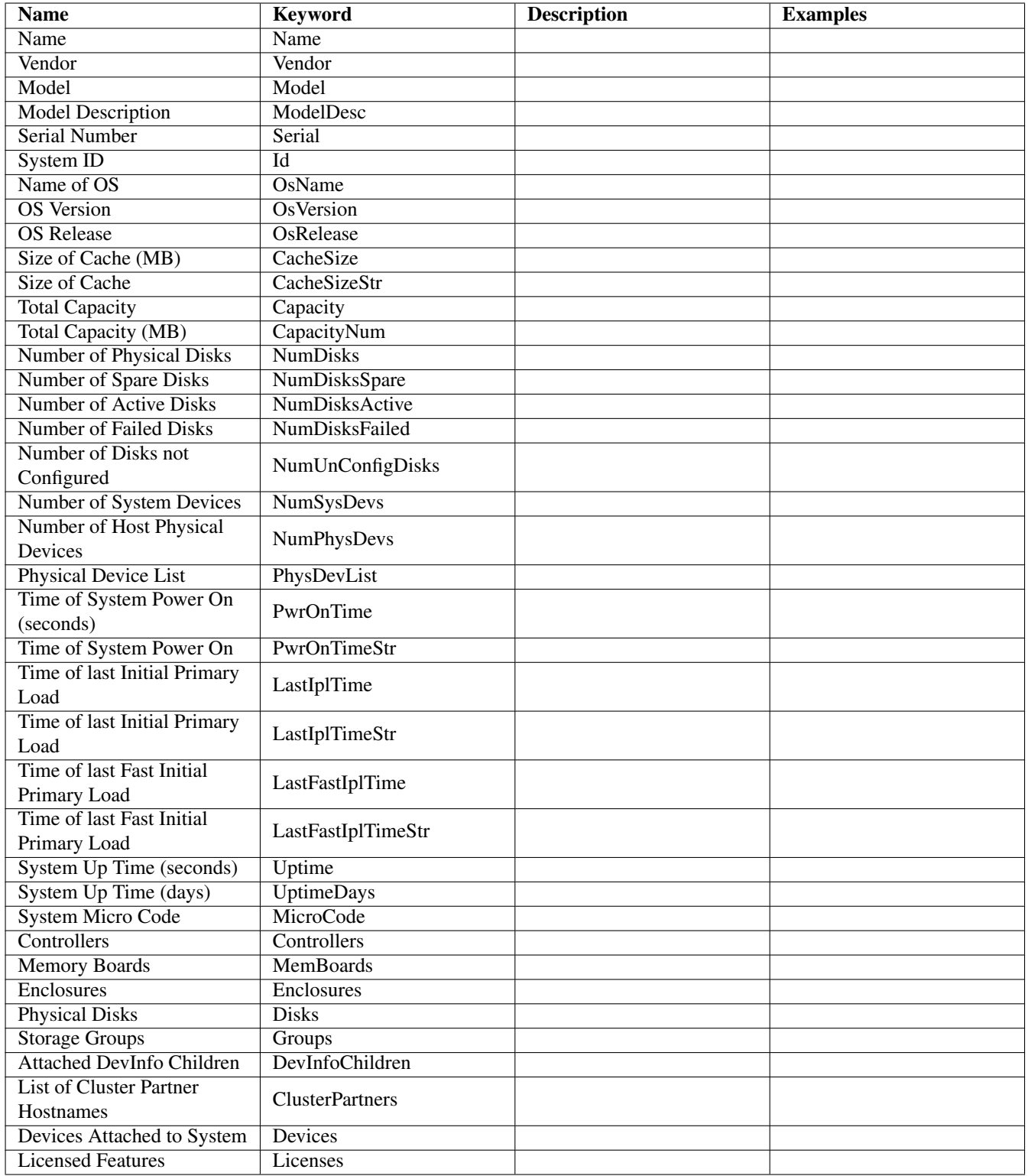

<span id="page-49-0"></span>Table 17.18: StorSys Data Details

# <span id="page-50-0"></span>**StorVol Data Class**

# <span id="page-50-1"></span>**18.1 Introduction**

The StorVol data class provides data about all storage volumes found on a system. These are typically managed through some type of logical volume manager.

# <span id="page-50-2"></span>**18.2 StorVol Data Class Attributes**

### <span id="page-50-3"></span>**18.2.1 StorVolSw Data Details**

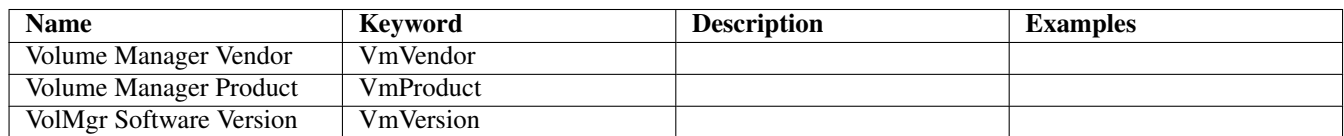

Table 18.1: StorVolSw Data Details

### <span id="page-50-5"></span><span id="page-50-4"></span>**18.2.2 StorVolDisk Data Details**

<span id="page-50-6"></span>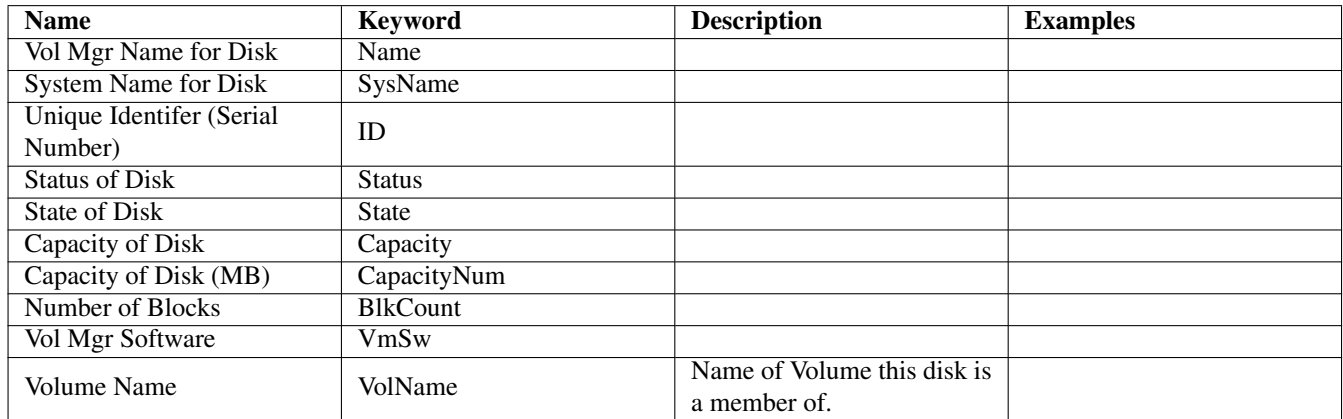

Table 18.2: StorVolDisk Data Details

### <span id="page-51-0"></span>**18.2.3 StorVolPart Data Details**

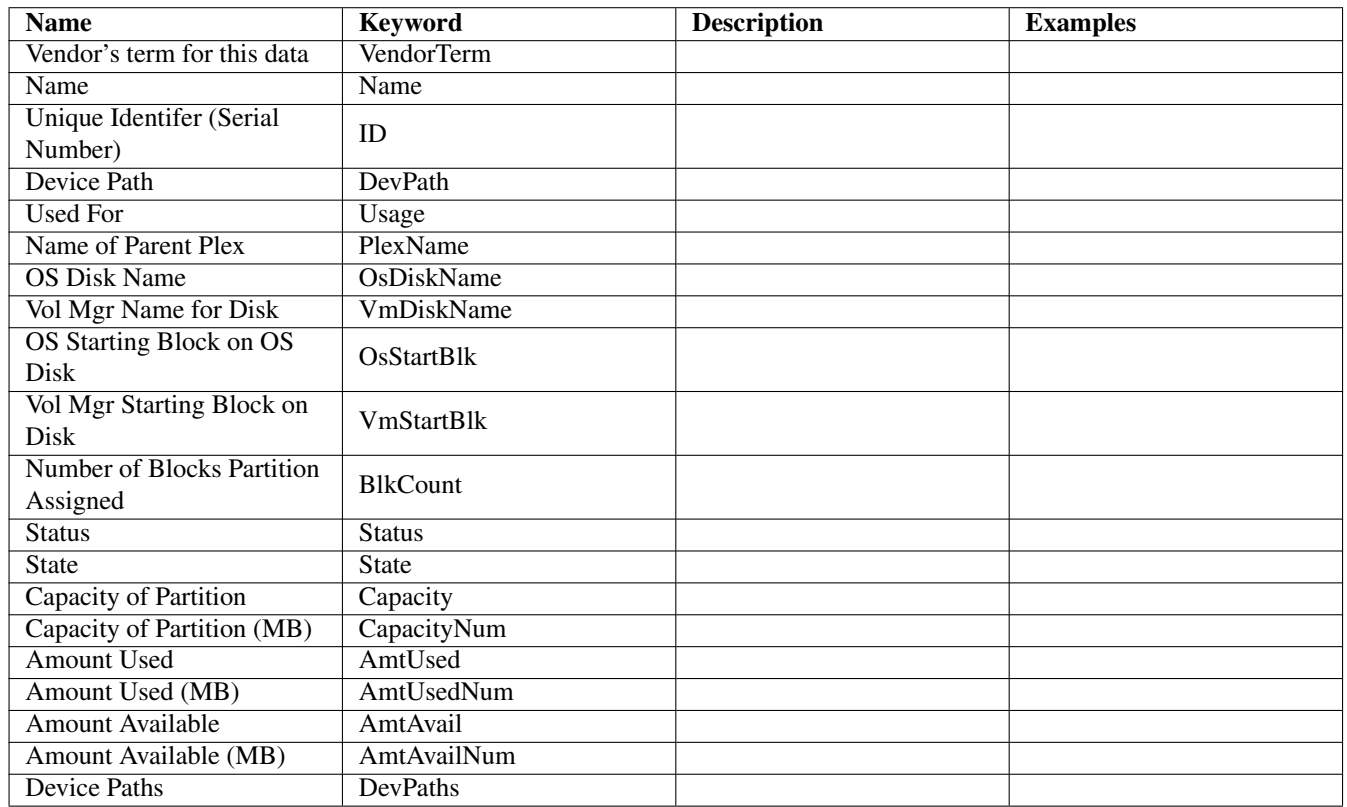

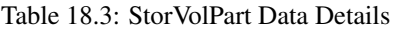

### <span id="page-51-5"></span><span id="page-51-1"></span>**18.2.4 StorVolPlex Data Details**

- <span id="page-51-2"></span>**18.2.5 StorVolume Data Details**
- <span id="page-51-3"></span>**18.2.6 StorVolGroup Data Details**
- <span id="page-51-4"></span>**18.2.7 StorVol Data Details**

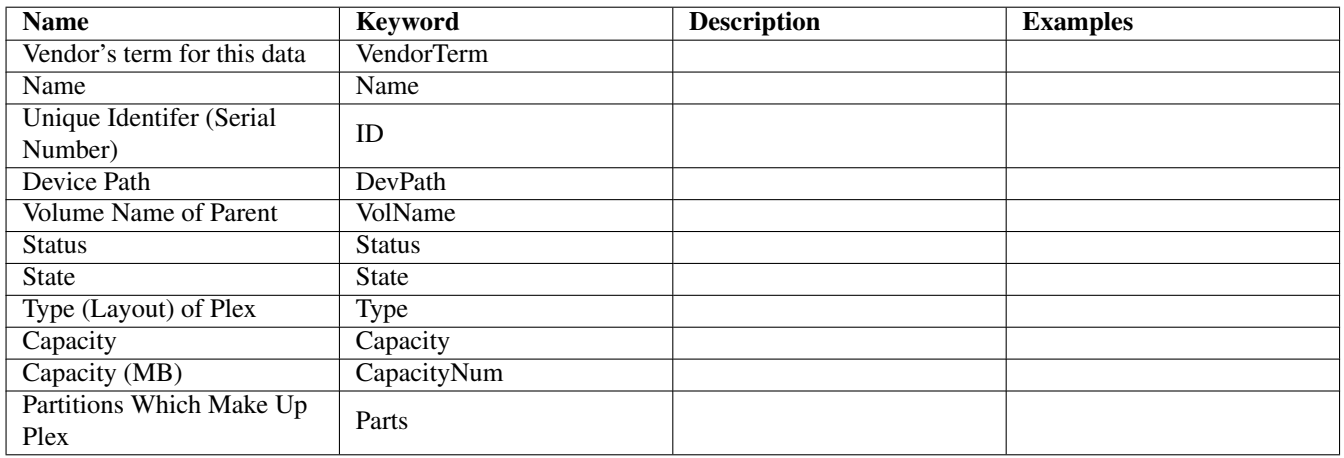

Table 18.4: StorVolPlex Data Details

<span id="page-52-0"></span>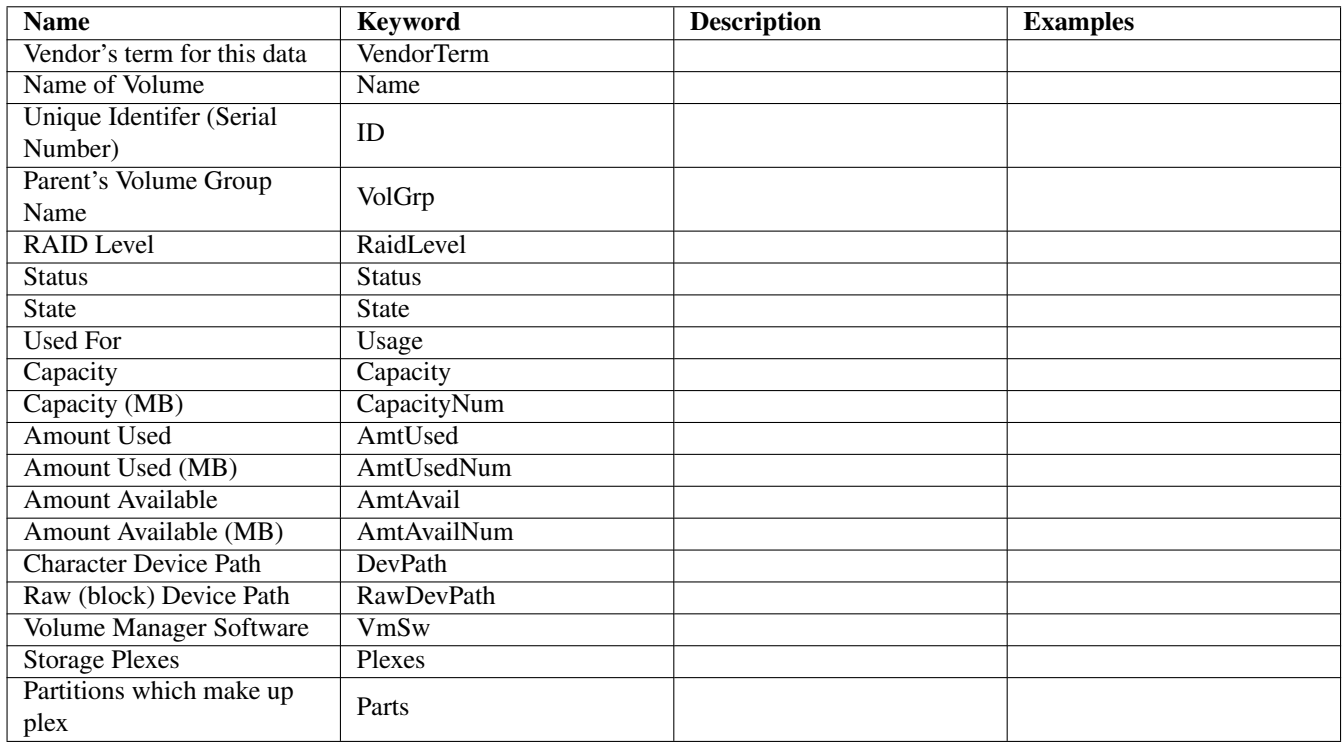

<span id="page-52-1"></span>Table 18.5: StorVolume Data Details

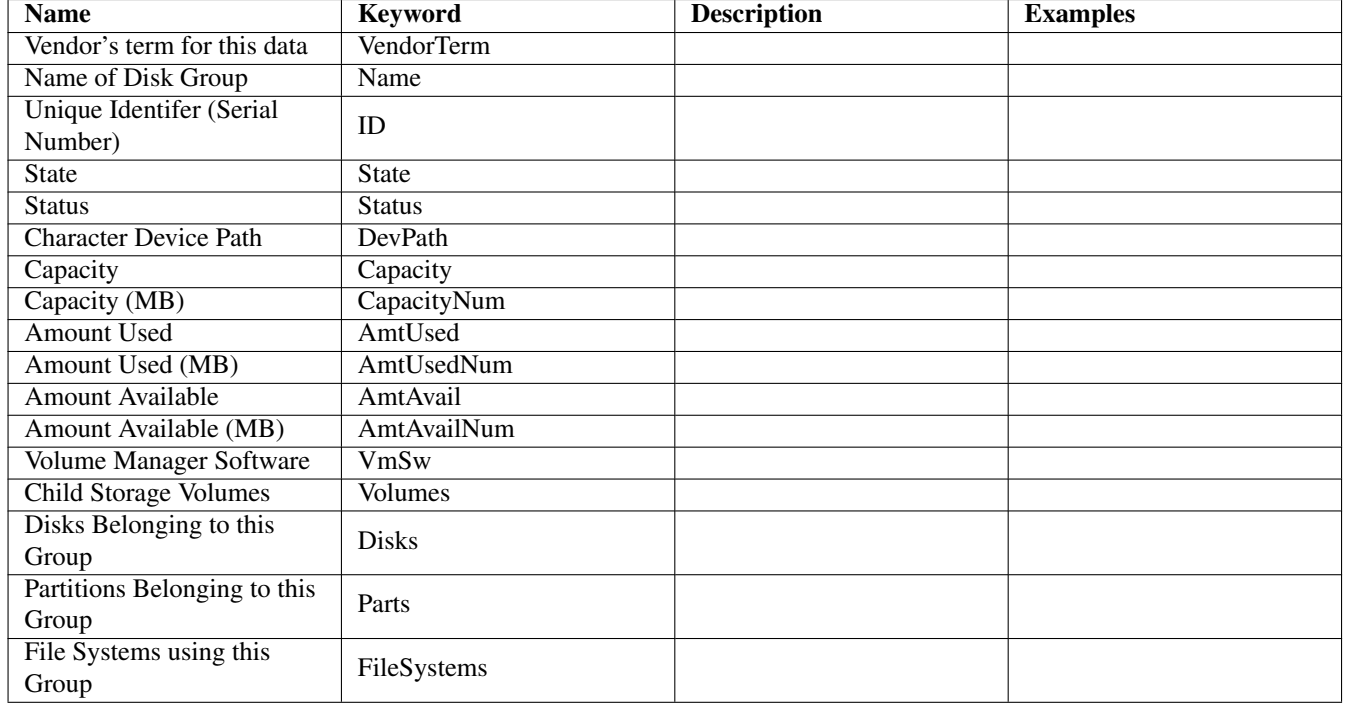

### Table 18.6: StorVolGroup Data Details

<span id="page-53-1"></span><span id="page-53-0"></span>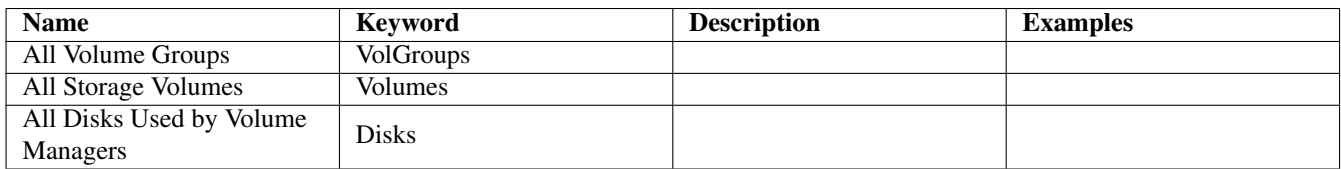

Table 18.7: StorVol Data Details

# <span id="page-54-0"></span>**SysConf Data Class**

# <span id="page-54-1"></span>**19.1 Introduction**

The SysConf data class provides data about system configuration parameters. These parameters provide details about the operating system's capabilities and compliance with standards such as POSIX.

# <span id="page-54-2"></span>**19.2 SysConf Data Class Attributes**

### <span id="page-54-3"></span>**19.2.1 SysConf Data Details**

<span id="page-54-4"></span>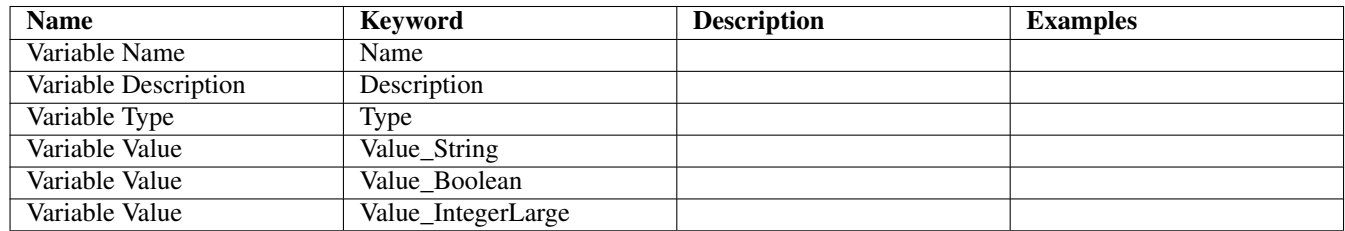

Table 19.1: SysConf Data Details

# <span id="page-55-0"></span>**Virtual Machine Guests Data Class**

# <span id="page-55-1"></span>**20.1 Introduction**

The Virtual Machine Guests (vmguest) data class provides information on each Virtual Machine Guest OS configured by a VM product. Each VM Guest is "hosted" by the VM software product and provides a virtual interface to the top-level OS where the VM software is installed. The vmguest SysInfo™ class lists each Guest OS and its attributes.

SysInfo™ must be run under the real (non-hosted) OS where the VM product itself is installed.

See the Release Notes for which VM products are supported in this release.

## <span id="page-55-2"></span>**20.2 VmGuest Data Class Attributes**

<span id="page-55-3"></span>**20.2.1 VmGuest Data Details**

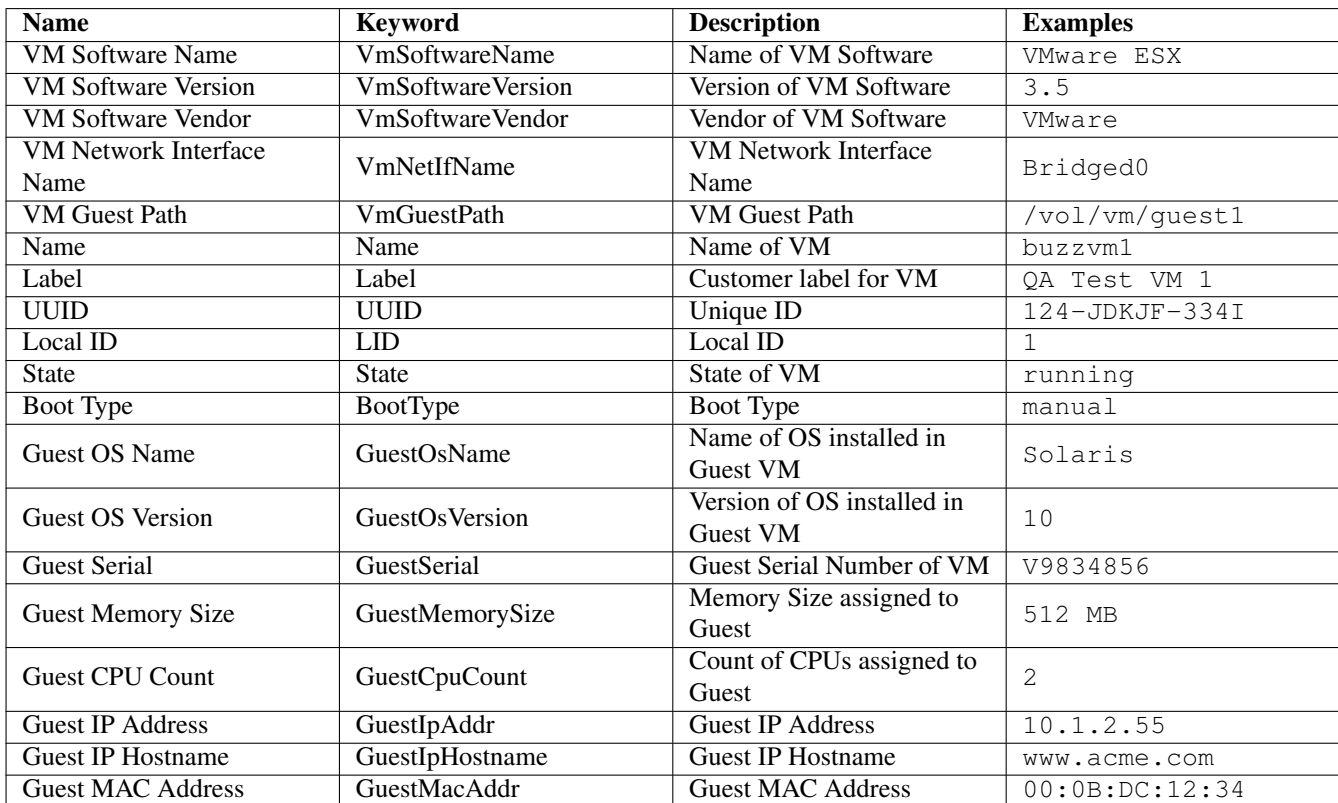

<span id="page-56-0"></span>Table 20.1: VmGuest Data Details

# <span id="page-57-0"></span>**Virtual Machine Host Data Class**

# <span id="page-57-1"></span>**21.1 Introduction**

The Virtual Machine Host (vmhost) data class provides information on whether the OS under which SysInfo™ is run is running under a Virtual Machine hosting product. If VM Host detection is available for the platform SysInfo™ is run on, it will indicate whether the OS is hosted by a VM product or not. If it is hosted by a VM product, then details of the VM product will be provided including the VM software and vendor.

See the Release Notes for which VM products are supported in this release.

# <span id="page-57-2"></span>**21.2 Data Details**

The following table provides details on what data is provided by this class. Not all data types are provided on all platforms.

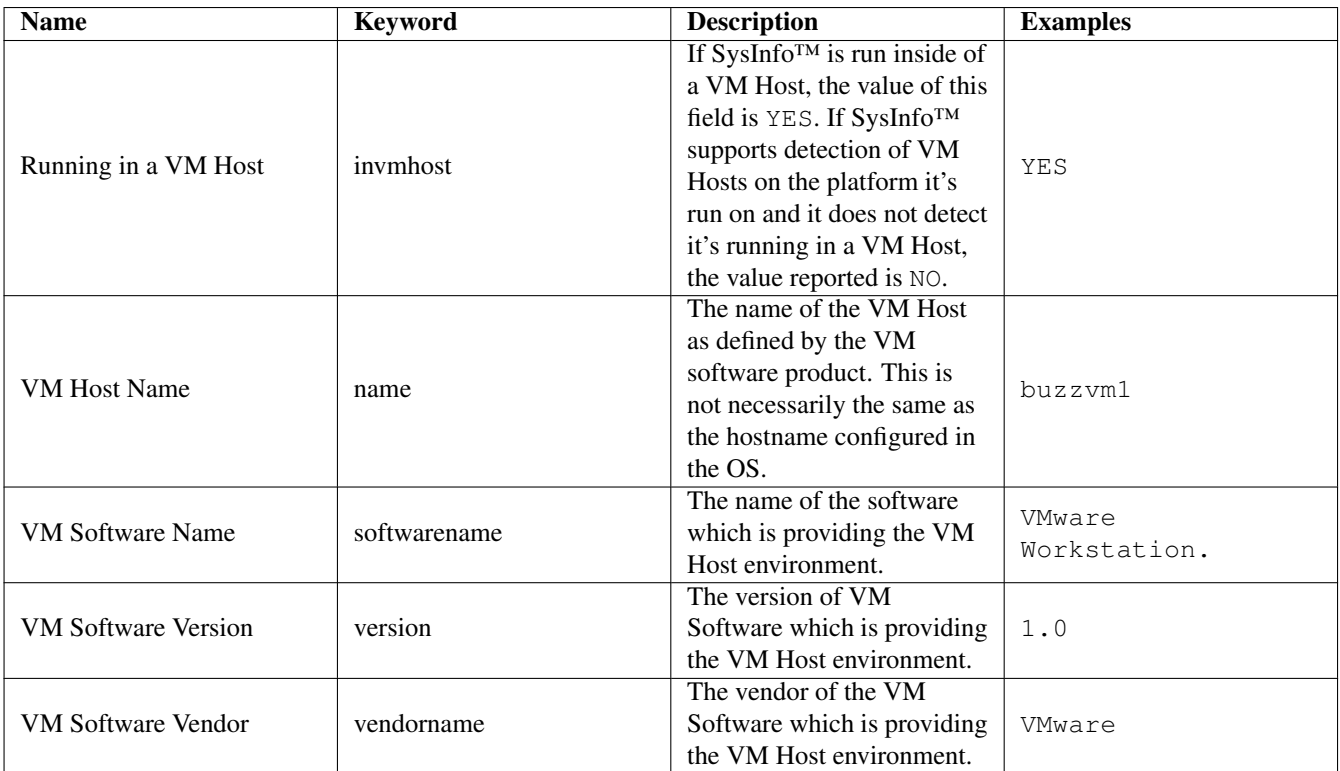

<span id="page-58-0"></span>Table 21.1: VM Host Data Details

# <span id="page-59-0"></span>**Software Discovery Language™ (SDL)**

## <span id="page-59-1"></span>**22.1 Introduction**

The Software Discovery Language™ (SDL) is an interpreted scripting language implemented in SysInfo™ to discover software products. SysInfo™ uses SDL scripts to discovery and collect SysInfo™ Software class data for software products which do not register themselves with the native operating system software registry (Windows Registry, RPM, swinstall, pkgs, etc).

SDL scripts are interpretted at runtime and thus are able to be added, deleted, and modified to an existing SysInfo™ binary installation. Customers can choose to add and maintain their own set of SDL scripts to support their specific environment and applications.

The primary work of an SDL script is to discovery it's intended software product. The script can use many of the SDL standard functions or the programmer can write their own custom functions built on top of the SDL standard functions much like in a shell script.

When an SDL script discovers data about it's intended software product, it uses a series of SDL standard functions to record the relevent data. When all of the relevent data is discovered, the SDL script calls the SoftInfoAdd() to add the discovered product to the internal software list. When all Software discovery, both SDL and the discovery built into SysInfo™, is complete, the discovered products are reported.

By convention each SDL script should discover and report on a single software product. While there is no SDL syntax limitation to supporting multiple products in a single SDL script, this is not yet a supported convention.

#### <span id="page-59-2"></span>**22.1.1 Syntax**

An SDL script is a text file which has a syntax that is a blend of C and UNIX Bourne Shell syntax.

An SDL script contains a series of statements. Statements can contain variables, custom functions, and calls to custom or standard SDL functions. Statements are terminated by the ';' (semi-colon) character. Statements can be grouped together inside of '{}' (curly braces).

The "//" (two forward slashes) sequence denotes a comment. Anything appearing after this sequence on the same line is ignored. A fairly simple SDL script with builtin product definetions is:

#### Example 22.1 Simple SDL Script example

```
$PRODUCT_NAME = "splicer"; // Required
$VENDOR_NAME = "Acme Inc"; // Required
$SoftInfo = SoftInfoCreate($PRODUCT_NAME, "1.0");
SoftInfoAdd($SoftInfo);
Exit(0);
```
In this example, a product called "splicer" version 1.0 is created and added to the list of products to report. Note that the call to SoftInfoAdd() is always required in order to report on the discovered product. If you do not call the SoftInfoAdd() function your product will not be reported by SysInfo™.

#### <span id="page-60-0"></span>**22.1.1.1 Data Types**

SDL supports the following data types:

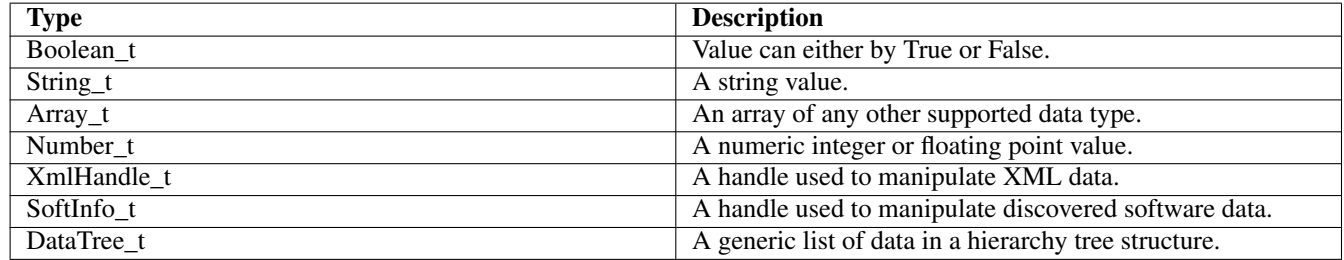

Table 22.1: SDL Data Types

### <span id="page-60-4"></span><span id="page-60-1"></span>**22.1.1.2 Variables**

Variables have local function scope. A variable declared in the global scope is available through-out the entire script. A variable declared inside a function has a scope limited to that function.

Variable names start with the traditional '\$' and consist of letters, digits, and '\_' (underscore) characters. Variables are set using the '=' (equal) char and can be set to literal string or numeric values, as well as to other variables or data returned by functions.

#### Example 22.2 Variable Names

```
$String1 = "fun time";
$Num = 42;$MyStrArray = StrSplit(":", "/usr/bin:/bin:/etc");
```
#### <span id="page-60-2"></span>**22.1.1.3 Logical Constructs**

SDL supports the if, if else, for, foreach, and while, logical constructs.

#### <span id="page-60-3"></span>**22.1.1.3.1 IF Statements**

IF statements are logical conditional statements that are very similiar to C statements. The syntax supports both a simple "if" conditional as well as an "if else" syntax.

#### Example 22.3 IF Simple

```
if (...) {
    [statements]
}
```
#### Example 22.4 IF Else

```
if (...) {
    [statements]
} else {
    [statements]
}
```
#### <span id="page-61-0"></span>**22.1.1.3.2 FOR Statements**

FOR statements are logical conditional loop statements that are very similiar to C statements. The syntax is as follows:

#### Example 22.5 FOR Syntax

```
for ([first time statements]; [while true]; [loop statements]) {
    [statements]
}
```
#### <span id="page-61-1"></span>**22.1.1.3.3 FOREACH Statements**

FOREACH statements are logical conditional loop statements that are very similiar to the Perl "foreach" loop. The FOREACH statement takes a single value which must be an Array\_t value of any supported type. Each value in the Array\_t is iterated until the end of the array is reached or a "Break" or "Return" statement is reached. Each time through the loop the first argument is set as a variable specifying the value of the iterated array. The syntax is as follows:

#### Example 22.6 FOREACH Syntax

```
foreach $NewVar ($ArrayValue) {
    [statements]
}
```
### <span id="page-61-2"></span>**22.1.1.3.4 WHILE Statements**

WHILE statements are logical conditional loop statements that are very similiar to C while loops. The statements inside the while loop are executed so long as the logical loop test evaluates to true. The syntax is as follows:

#### Example 22.7 WHILE Syntax

```
while ([true statements]) {
    [statements]
}
```
#### <span id="page-61-3"></span>**22.1.1.3.5 Special Loop Instructions**

There are a number of special instructions which apply to the loop constructs for, foreach, and while.

When the break instruction is encountered inside of a loop, the execution of that loop immediately stops and continues after the loop construct.

When the continue instruction is encountered inside of a loop, the executation of the loop returns to the "top" of the loop instead of contining to the next logical statement inside of the loop.

## <span id="page-61-4"></span>**22.2 Standard Functions**

The following table specifies all the standard functions which are built into SDL.

The SoftInfoSet() takes a String\_t key value which indicates what type of data to set into the SoftInfo\_t handle. The following table describes the valid values for this key:

<span id="page-62-0"></span>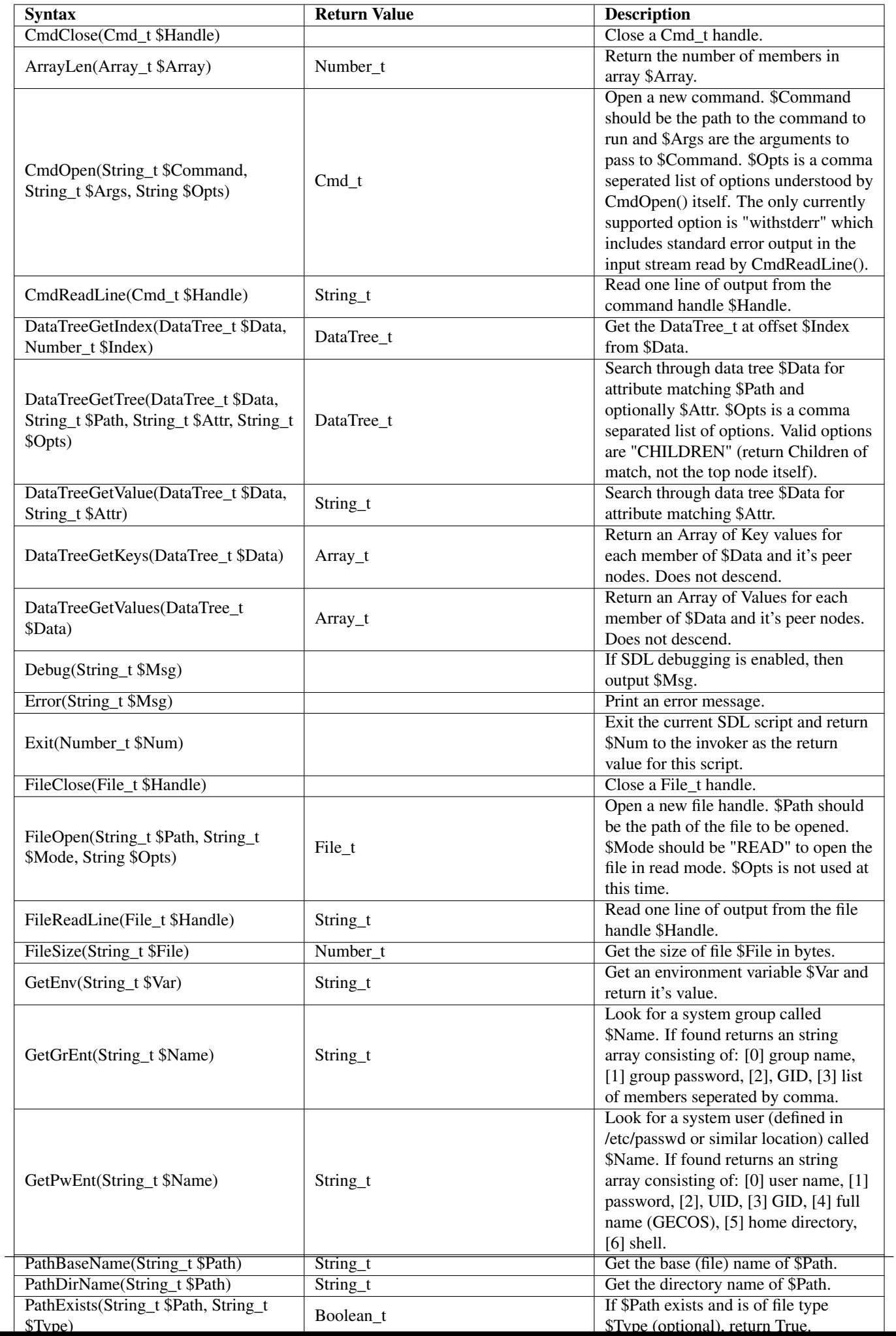

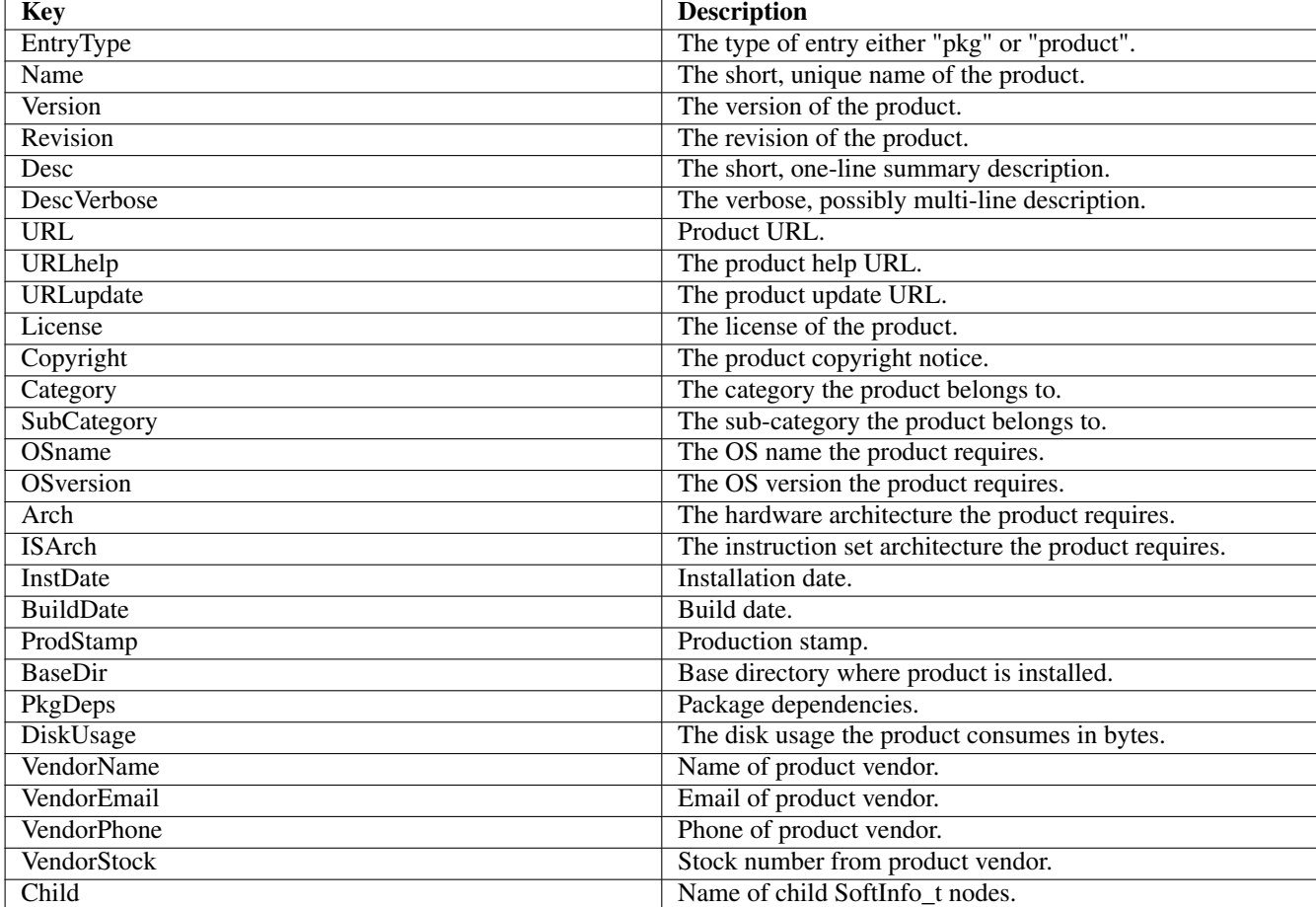

<span id="page-63-0"></span>Table 22.3: SoftInfoSet() Key Definetions

# <span id="page-64-0"></span>**22.3 Custom Functions**

Each SDL script can contain custom functions much like UNIX shell scripts and C functions. A function can appear in any part of an SDL script. You define a function by specifying:

```
Example 22.8 Function Definetion
```

```
Name(Parameters) {
    [statements]
}
```
For example, here is a function definetion which accepts two arguments and prints each in a seperate debug call:

```
Example 22.9 Simple Function Definetion
```

```
PrintMyArgs(String_t $Str1, String_t $Str2) {
   Debug("Arg1 is $Arg1");
    Debug("Arg2 is $Arg2");
}
```
## <span id="page-64-1"></span>**22.4 Basic Example Script**

The following is a basic example of an SDL script to discover the Apache HTTPD web server.

```
Example 22.10 Basic Example Script
```

```
//
// Apache HTTPD Server
//
$PRODUCT_NAME = "apachehttpd"; // Required
$VENDOR_NAME = "Apache Foundation"; // Required
Debug("Looking for Apache httpd web server");
$HttpdPaths = "/usr/apache/bin/httpd:/sbin/httpd:/usr/sbin/httpd:/usr/local/sbin/httpd:/usr ←-
   /local/bin/httpd:/bin/httpd:/usr/bin/httpd";
$Paths = StrSplit(":", $HttpdPaths);
foreach $path ($Paths) {
   Debug("Looking for $path");
   if (PathExists($path, "FILE")) {
  if (HttpdProbe($path)) {
     break;
  }
    }
}
//
// Probe using $HttpdPath as path to httpd
//
HttpdProbe(String_t $HttpdPath)
{
   Debug("Probe using httpd ${HttpdPath}");
    $CmdHandle = CmdOpen($HttpdPath, "-v");
```

```
while ($Line = CmdReadLine($CmdHandle)) {
Debug("READ: ${Line}");
if (StrMatchN($Line, "Server version:", 15)) {
    Debug("Found version line.");
    if (StrRegExMatch($Line, "Apache")) {
  Debug("Matched line ${Line}");
  // Line looks like: Server version: Apache/2.2.3
  $Version = StrEdit(".*/", $Line, "", NULL);
    }
} else {
    Debug("Check for built in ${Line}");
    if (StrMatchN($Line, "Server built:", 13)) {
  Debug("Found built info.");
  $BuildDate = StrEdit("Server built:", $Line, "", NULL);
  $BuildDate = StrEdit("^.[ ]+", $BuildDate, "", NULL);
    }
}
  }
  CmdClose($CmdHandle);
  if (!$Version) {
Debug("No Version was found - skipping $HttpdPath");
Return(0);
  }
  $SoftInfo = SoftInfoCreate($PRODUCT_NAME, $Version);
  SoftInfoSet($SoftInfo, "VendorName", $VENDOR_NAME);
  SoftInfoSet($SoftInfo, "Desc", "HTTP Web Server");
  SoftInfoSet($SoftInfo, "VendorName", $VENDOR_NAME);
  if ($BuildDate) {
SoftInfoSet($SoftInfo, "BuildDate", $BuildDate);
  }
  if ($dir = PathDirName($HttpdPath)) {
SoftInfoSet($SoftInfo, "BaseDir", $dir);
  }
  if ($size = FileSize($HttpdPath)) {
SoftInfoSet($SoftInfo, "DiskUsage", $size);
  }
  SoftInfoAdd($SoftInfo); // Add to tree
  Return(1);
```
## <span id="page-65-0"></span>**22.5 SDL Script Detection**

}

When SysInfo™ is run, it looks for SDL scripts automatically under the \$prefix/lib/sdl directory tree. All files ending with ".sdl" are run.

You can have SysInfo™ search your own set of SDL scripts by specifying the --sdlpath \$path command line option or by setting the MCSYSINFO\_SDL\_PATH environment variable to a comma seperated list of directories to search for ".sdl" files.

## <span id="page-65-1"></span>**22.6 Testing and Debugging**

A useful means of testing and debugging SDL scripts is to use the sdl standalone command. This command, which is found in the same location as the mcsysinfo, is an easy means of running and debugging one or many SDL scripts.

### If you want to run a single SDL script, you simple run:

sdl file.sdl

### If you want to enable debugging output add "-d" options:

sdl -d file.sdl

### Each time "-d" is specified the amount of debugging output increases:

sdl -d -d file.sdl